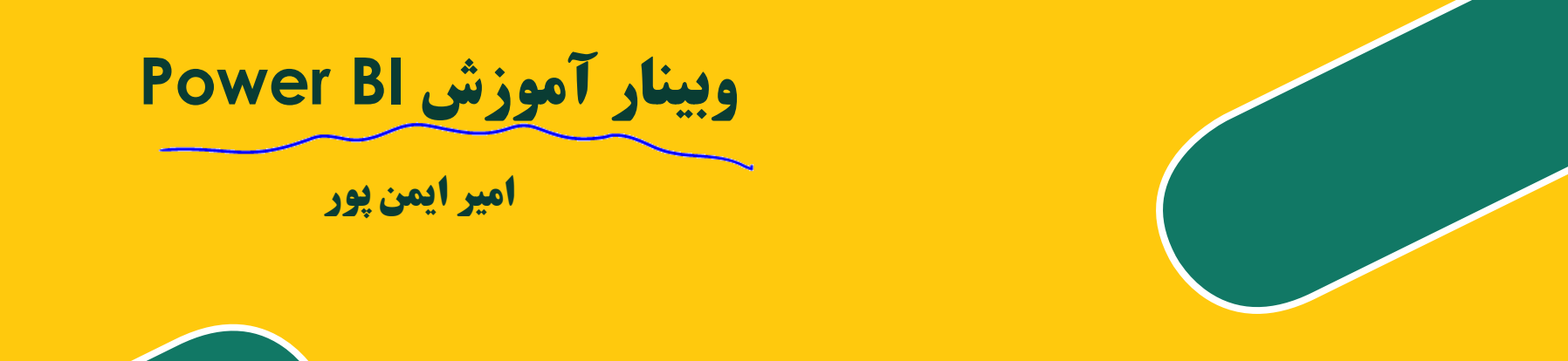

وبينار مجله هوش تجارى ثبت نام دوره خانه

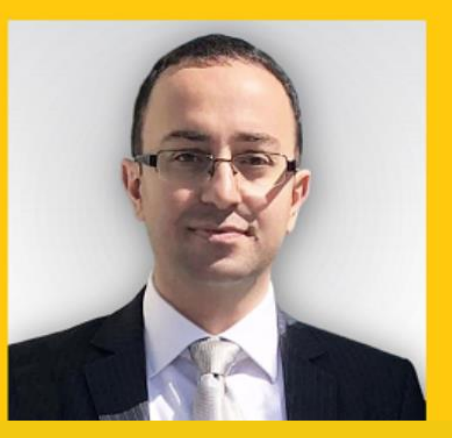

آموزش Power BI و شاخصهای کسب و کار

هوش تجاری به سبک مهندس ایمن پور

DATA TO INSI<mark>O</mark>HT

آموزش هوش تجارى

آموزش شاخصهای کلیدی عملکرد، نرم افزار Power BI

نحوه آموزش و فرم پیش ثبت نام

www.DataToInsight.ir

تحصیالت: .1 کارشناسی مهندسی صنایع گرایش تحلیل سیستمها از دانشگاه امیرکبیر .2 کارشناسی ارشد مهندسی صنایع گرایش مهندسی سیستمهای اقتصادی و اجتماعی از دانشگاه شریف .3 کارشناسی ارشد مهندسی صنایع گرایش مهندسی مالی از دانشگاه امیرکبیر

> تدریس: .1 آموزش تحقیق در عملیات و آمار و احتمال از سال 1387 .2 آموزش هوش تجاری از سال 1394 و دوره عمومی از سال 1399 .3 آموزش OKR سازمانی از سال 1399 و دوره عمومی از سال 1401

سوابق شغلی از سال :1381 .1 مدیر مالی موسسه عقاب ایرانیان و انتشارات نشر دانش .2 مدیر عامل شرکت گلفام پوشش .3 مدیر خدمات پس از فروش، مدیر آموزش و مدیر کسب و کار در شرکت سپیدار سیستم آسیا .4 مدیر عامل شرکت داده بینش خردمند

.5 مدیر کسب و کار و قائم مقام شرکت طرح و پردازش غدیر .6 مشاور مدیرعامل – پتروشیمی آفتاب

.7 مربی OKR در شرکتهای اکلر، کاشی حافظ، هلدینگ مکس، Postpace

**امیر ایمن پور**

@OKRcoach @ Amir\_Imenpour , @ DataToInsight @OKRjobs @ Blemp

@ OKRgroup , @ MyBIgroup

<u>[www.DataToInsight.ir](http://www.datatoinsight.ir/)</u> [www.OKRcoach.ir](http://www.okrcoach.ir/) [www.imenpour.ir](http://www.imenpour.ir/)

Amir\_Imenpour\_official

<https://ir.linkedin.com/in/amir-imenpour-615a7257>

**لیست گروهها:**

**لیست کانالها:**

سایت هوش تجاری:

سایت OKRcoach:

سایر سایتها تلگرام

Elisto Lib

 $\frac{1}{2}$ 

نلگرام

سایت شخصی امیر ایمن پور:

**صفحه اینستاگرام:**

**لینکدین:**

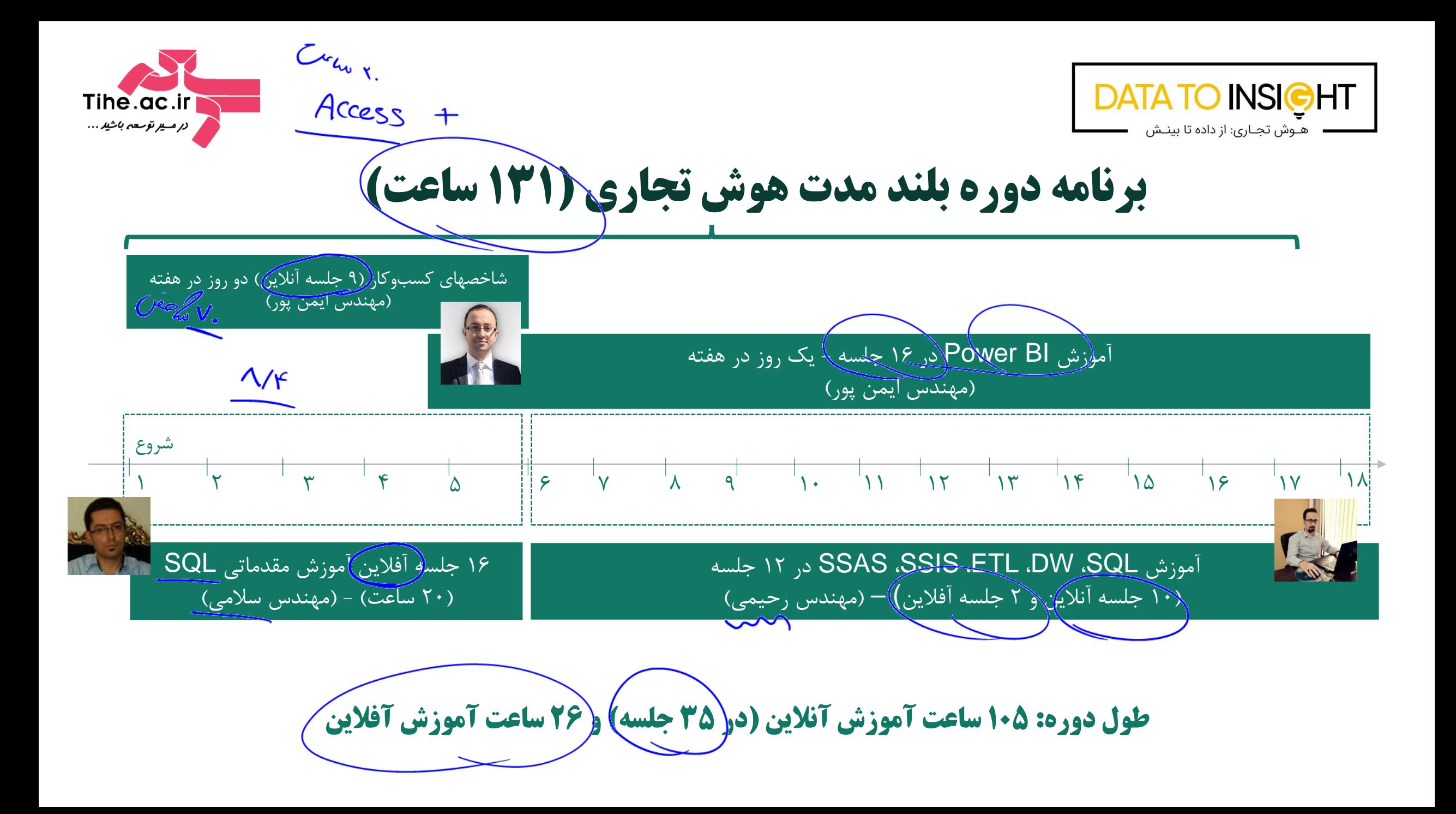

یک زیہ لو ارسل کر داعلاو پر<br>مک زیہ لو ارسل کر داعلاو پر<br><sub>دہ صو</sub>قع

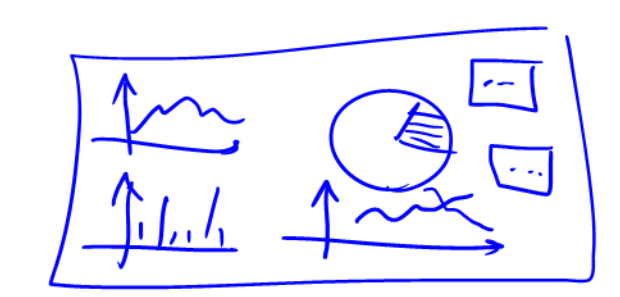

/Excel  $|\vec{b}$ cel  $\beta a$ 

weh

Sibrus Tein possessions/  $\underbrace{\nabla \overline{x} \cdot \overline{y} \overline{u} \cdot \overline{y}}_{\text{Lipl}}$ بازاري  $\sqrt{\frac{2}{n}}$ 

حەُمات

س<br>ماراب<sup>س</sup>

 $PZ$ 

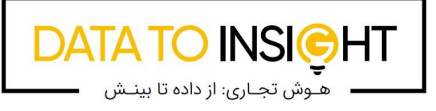

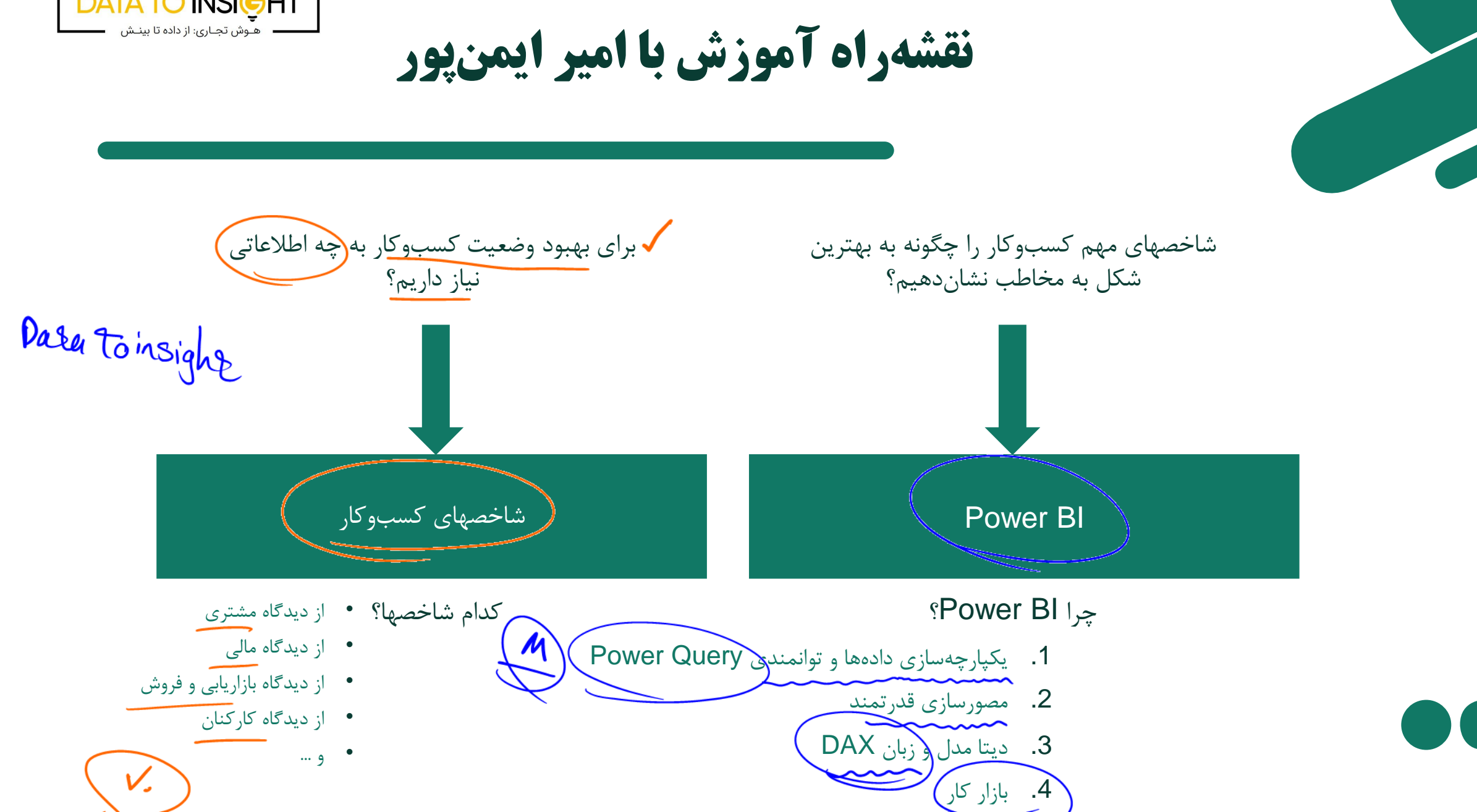

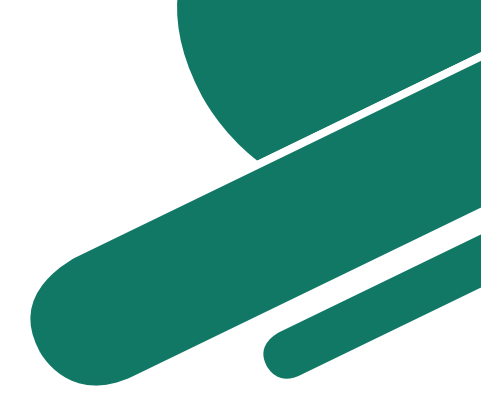

6

# **چهارگوش جادویی )quadrant Magic )گارتنر**

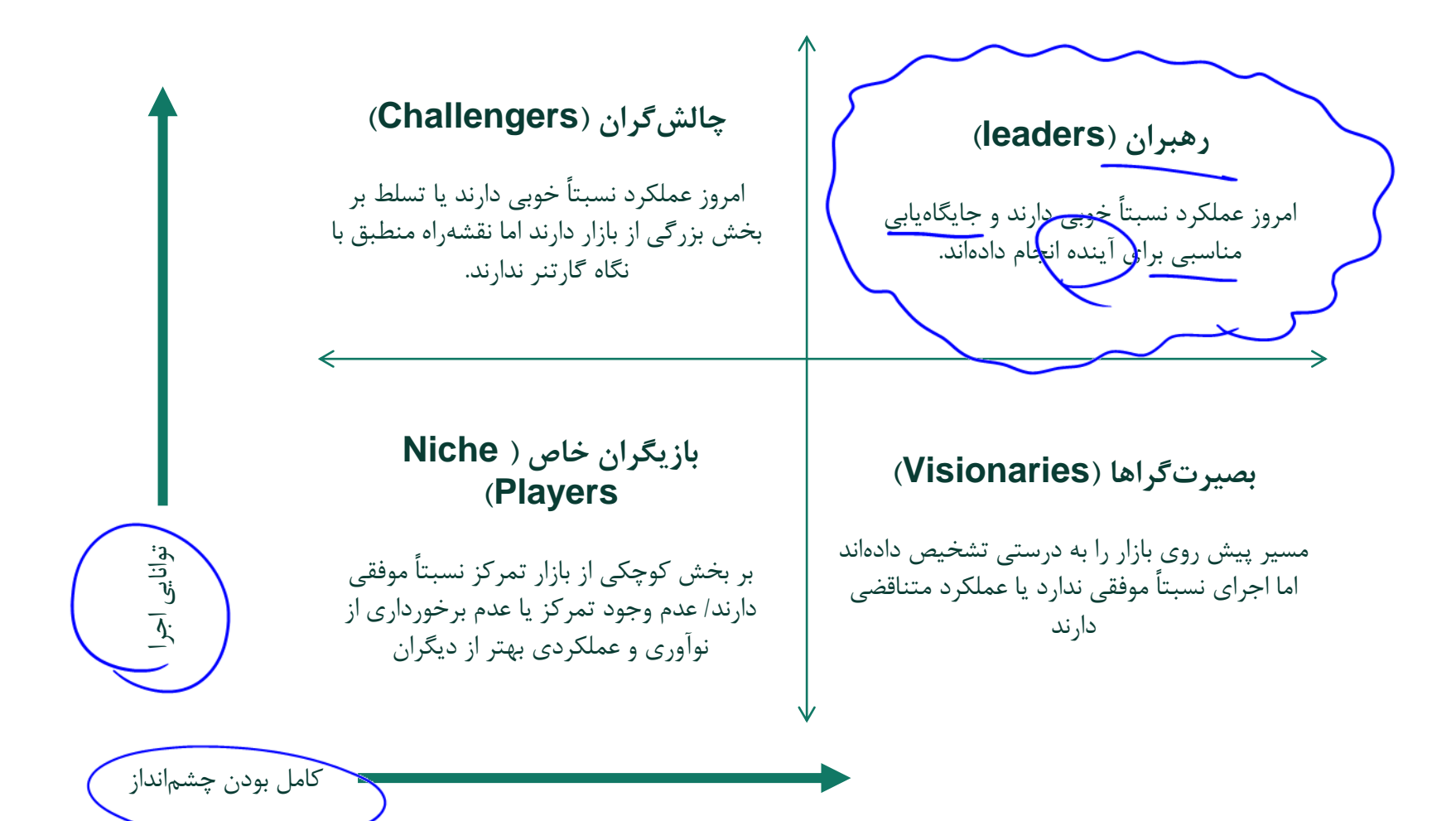

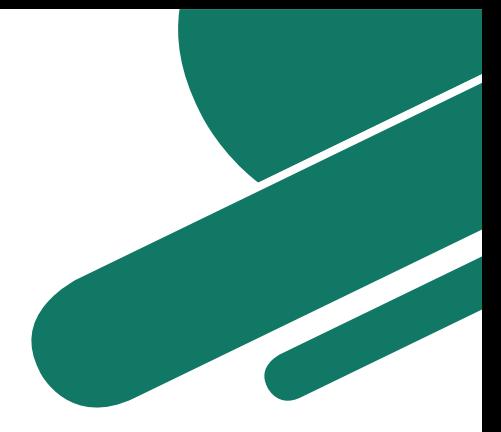

# از نگاه گارتنر Microsoft Power BI

#### **Magic Quadrant**

2015 Gartner Magic Quadrant for BI & Analytics Platforms

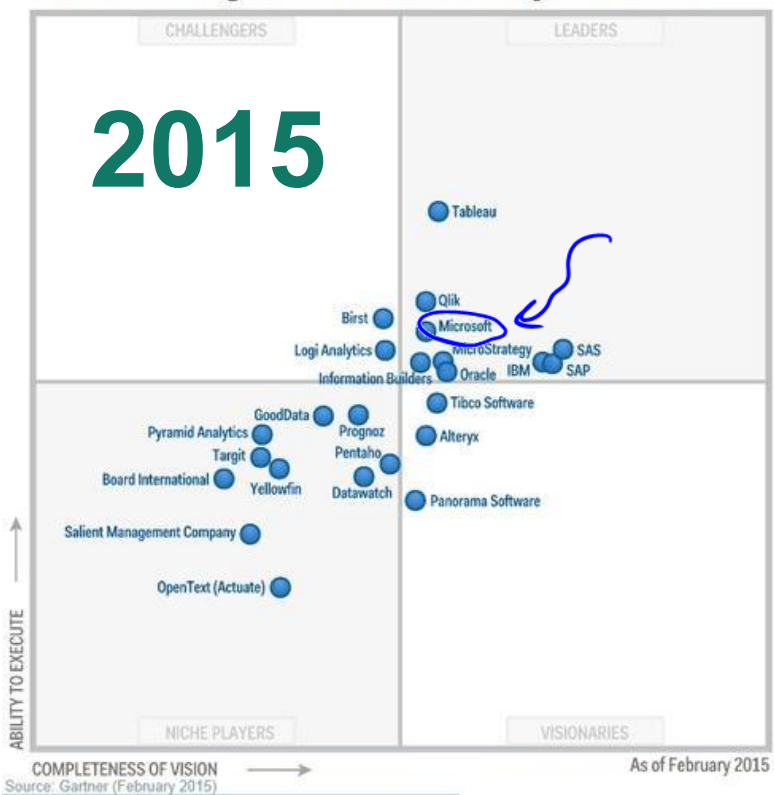

Figure 1. Magic Quadrant for Business Intelligence and Analytics Platforms

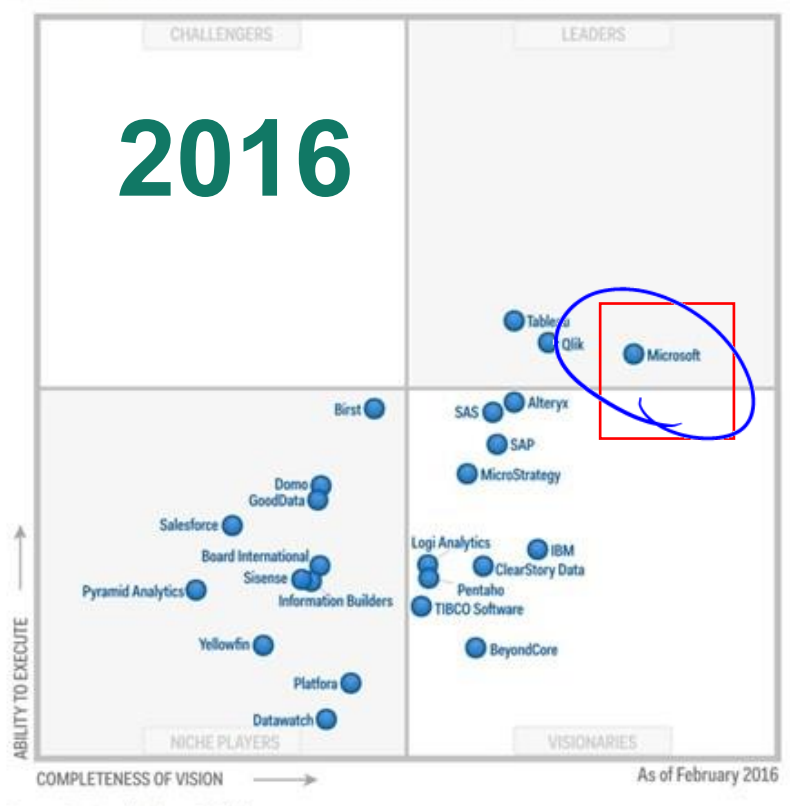

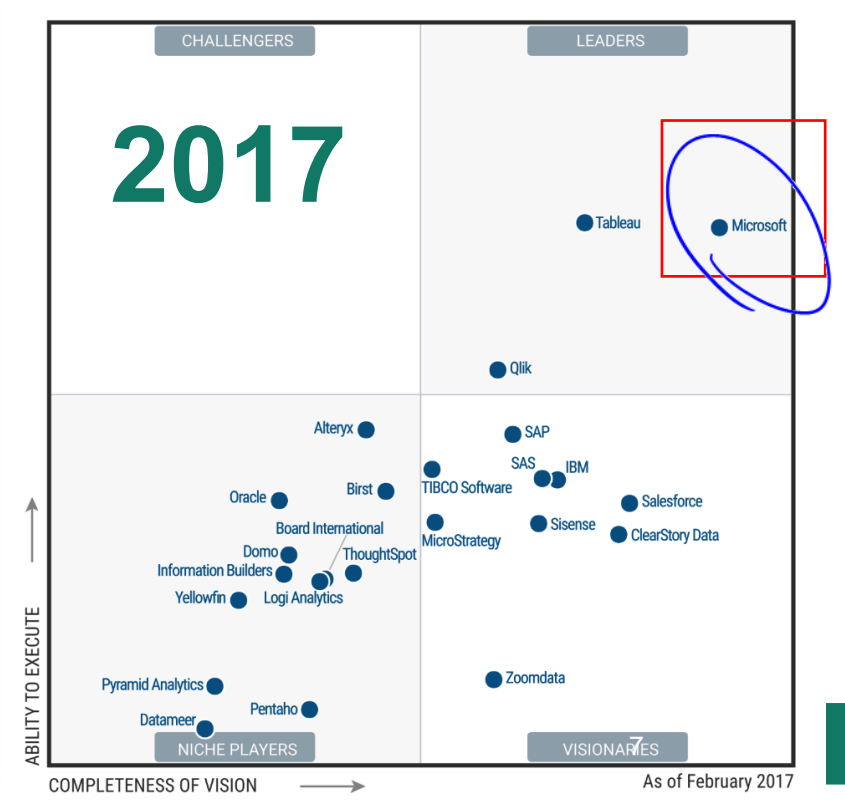

Source: Gartner (February 2016)

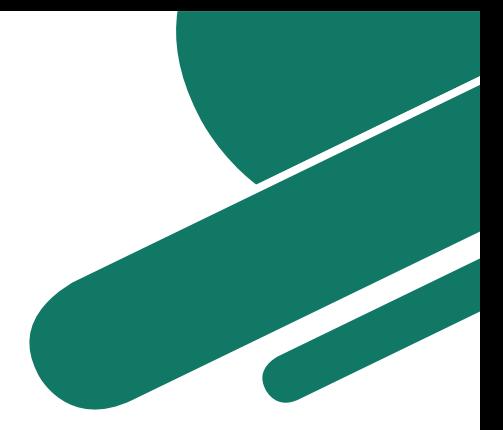

# **از نگاه گارتنر BI Power Microsoft**

Magic Quadrant for Analytics and Business Intelligence Platforms.

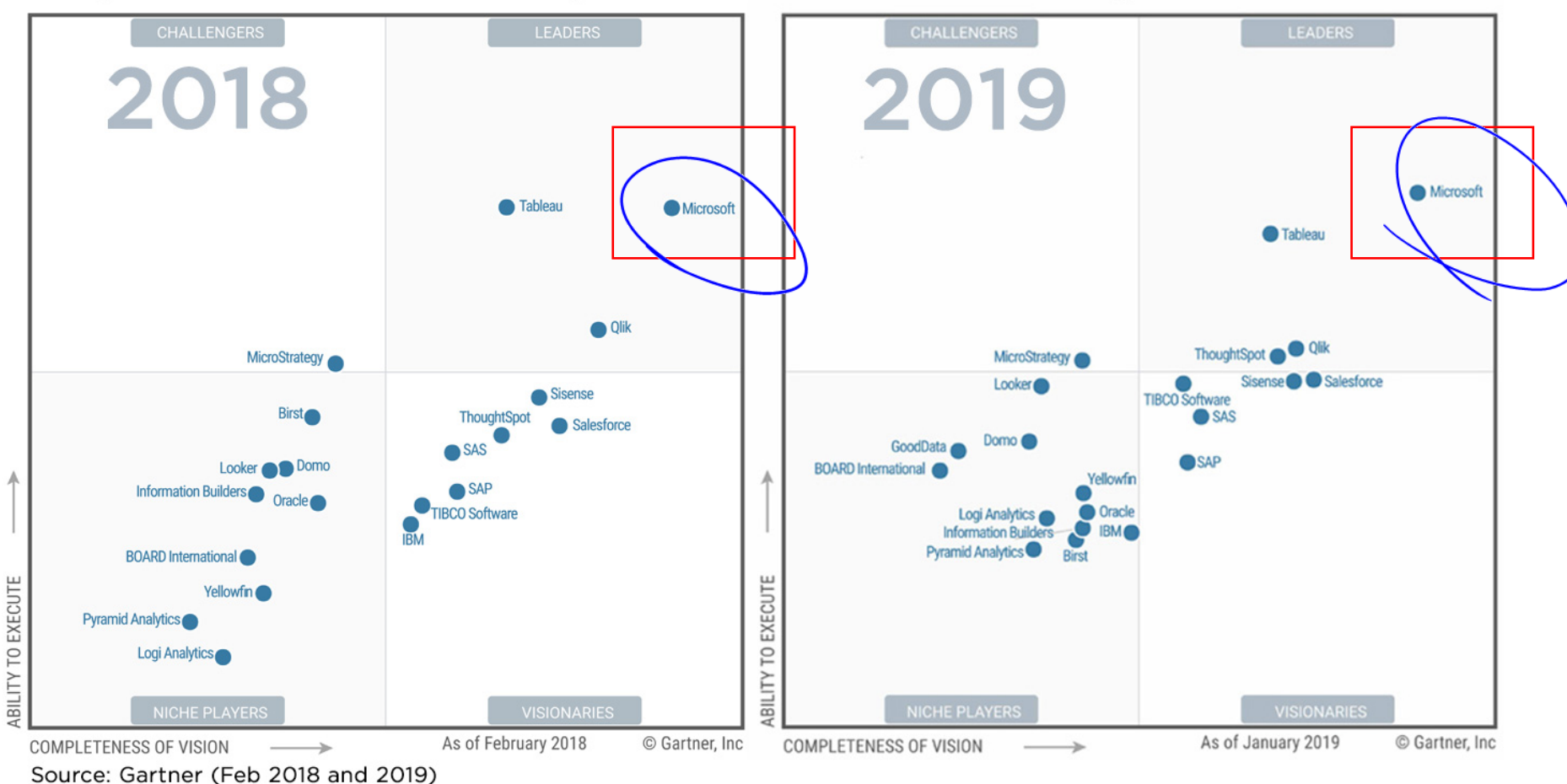

# **از نگاه گارتنر BI Power Microsoft**

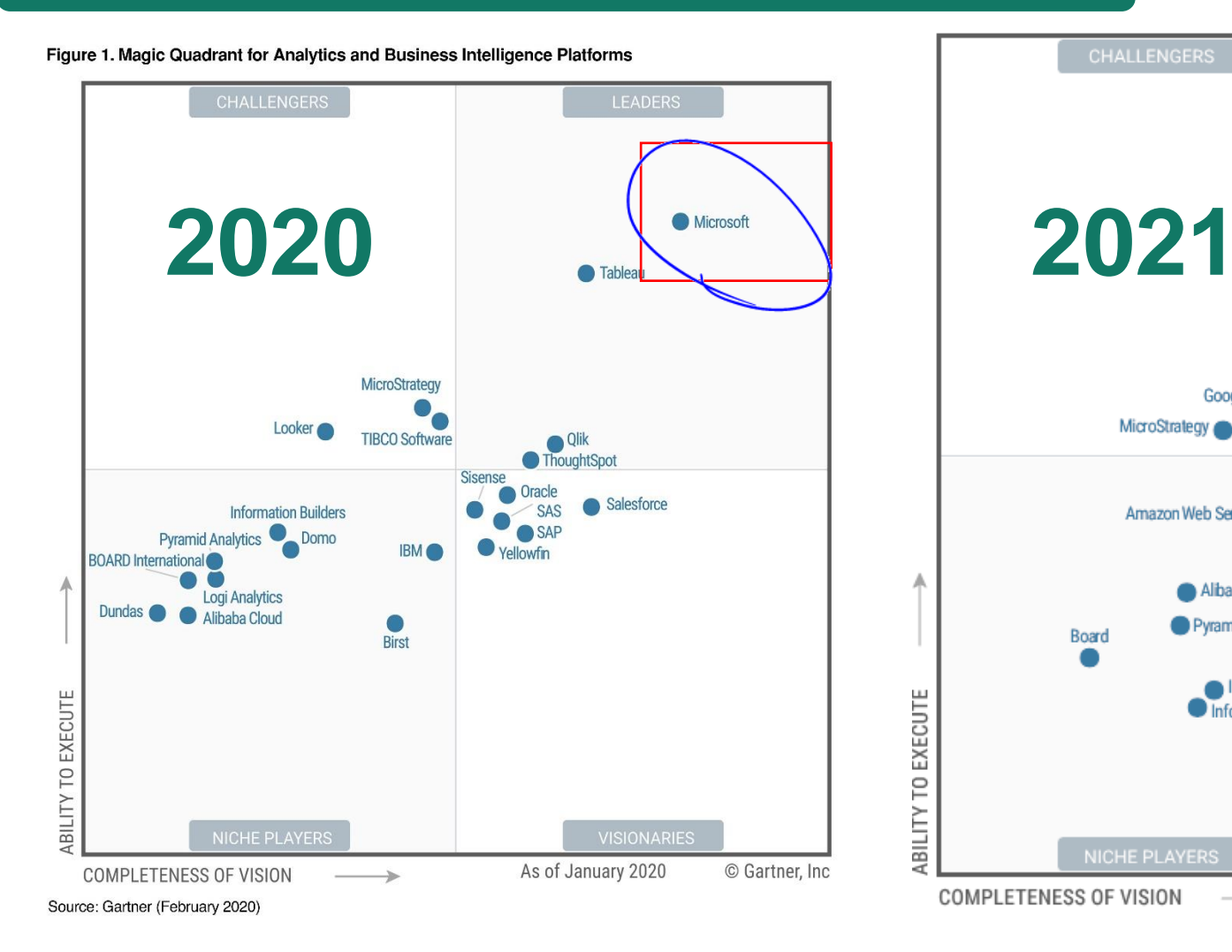

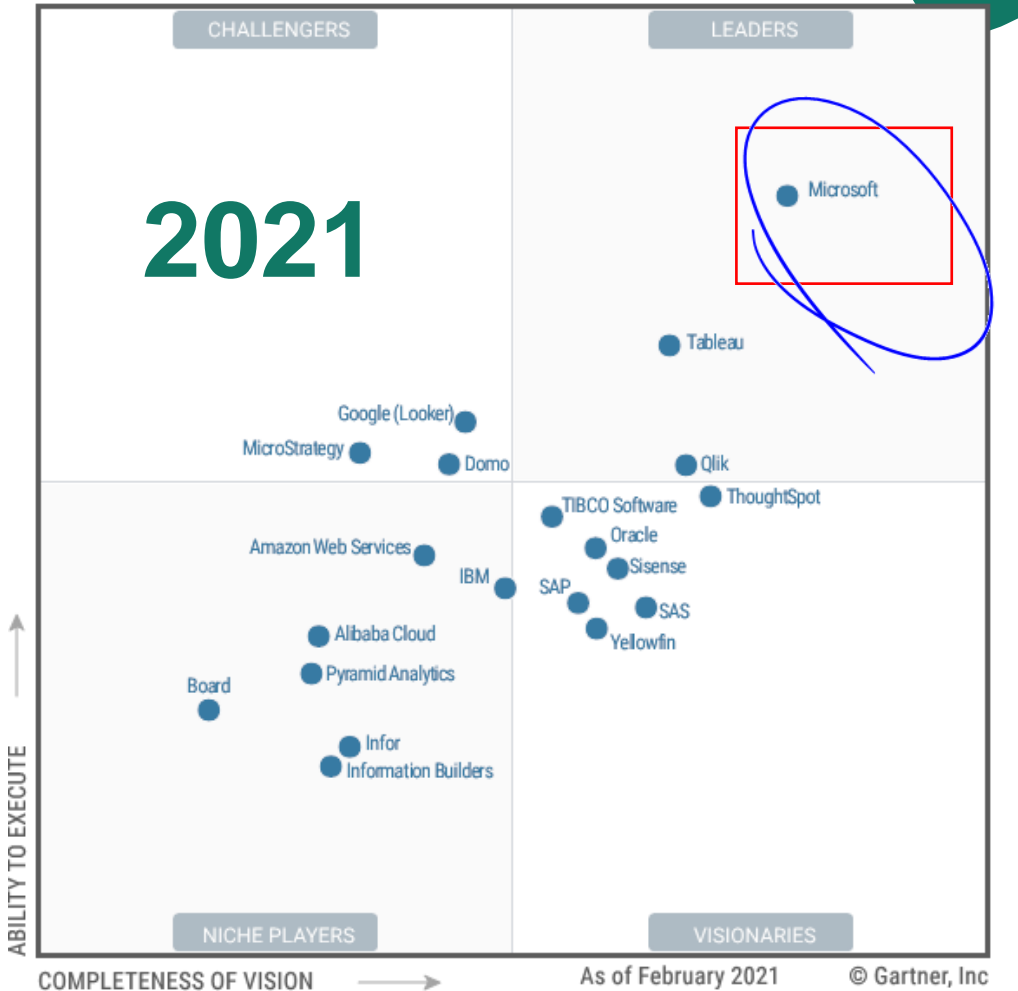

# **از نگاه گارتنر BI Power Microsoft**

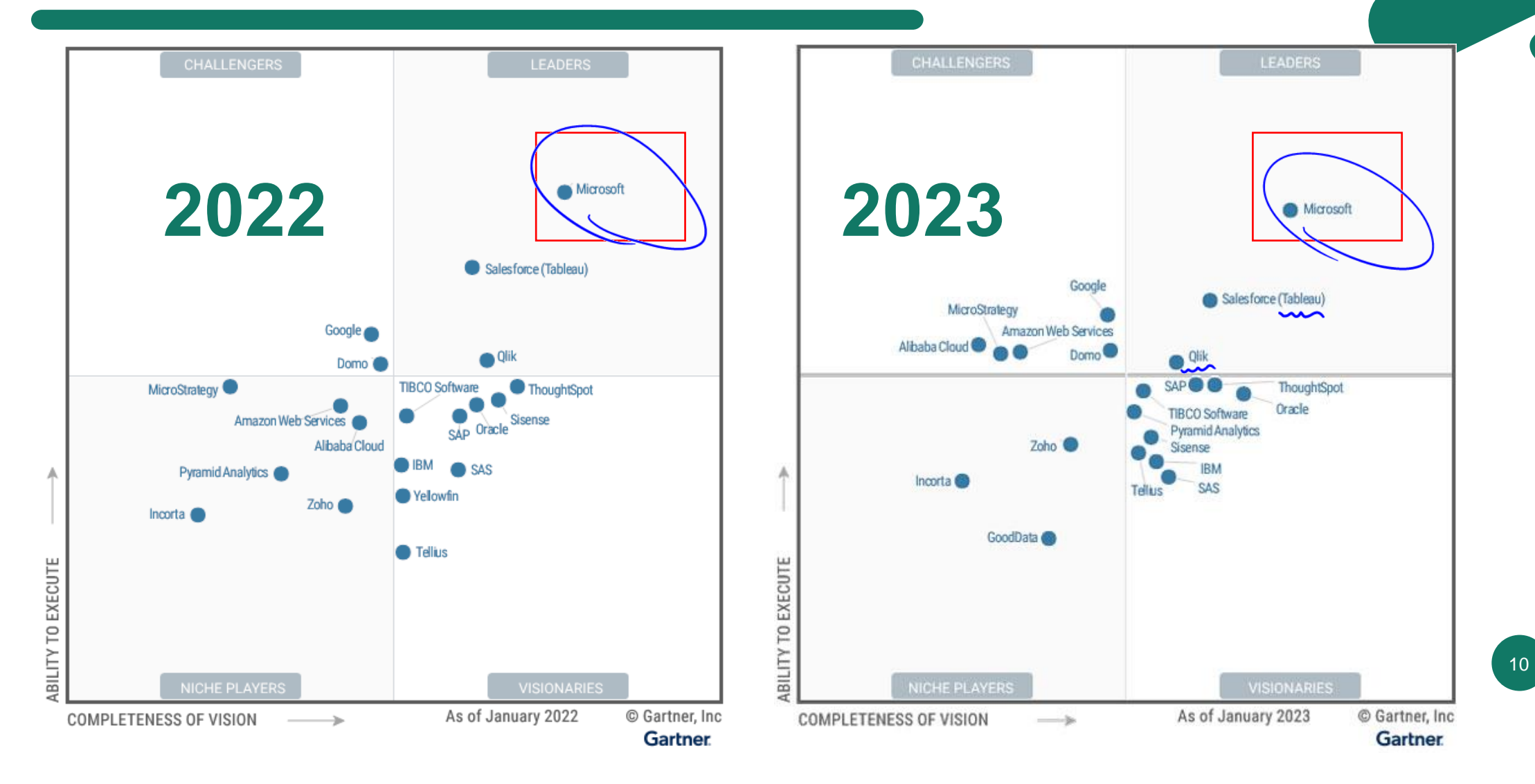

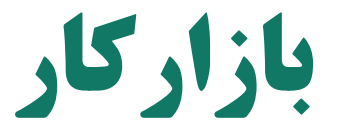

**[https://jobvision.ir](https://jobvision.ir/jobs?keyword=%D9%87%D9%88%D8%B4%20%D8%AA%D8%AC%D8%A7%D8%B1%DB%8C&page=1&sort=1)**

**[https://jobinja.ir](https://jobinja.ir/jobs?filters%5Bkeywords%5D%5B%5D=%D9%87%D9%88%D8%B3+%D8%AA%D8%AC%D8%A7%D8%B1%DB%8C&filters%5Blocations%5D%5B%5D=&filters%5Bjob_categories%5D%5B%5D=&b=)**

**[https://www.e-estekhdam.com](https://www.e-estekhdam.com/)**

**<https://www.irantalent.com/>**

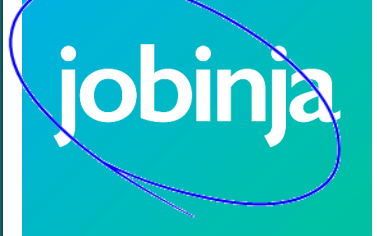

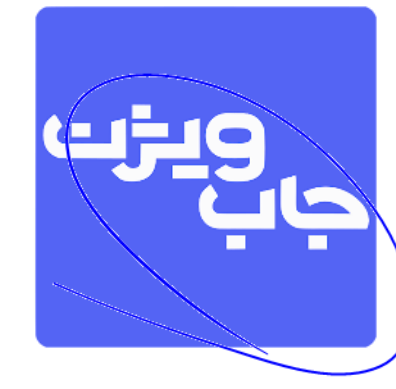

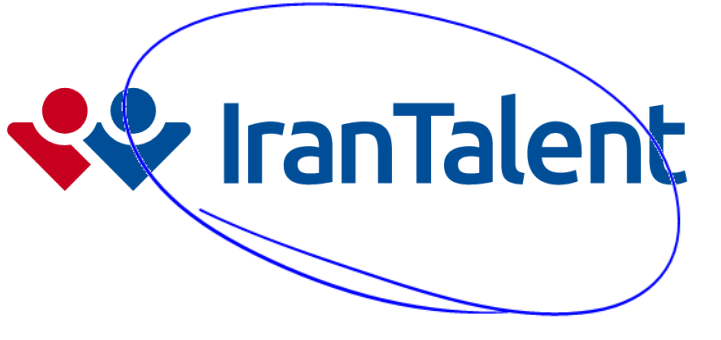

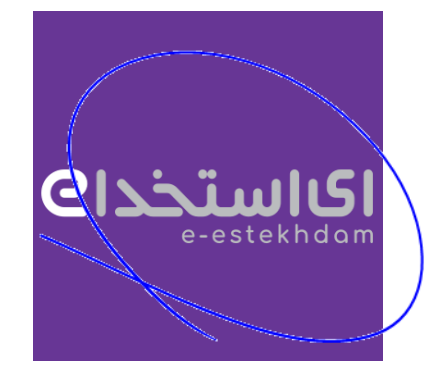

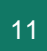

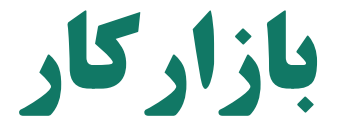

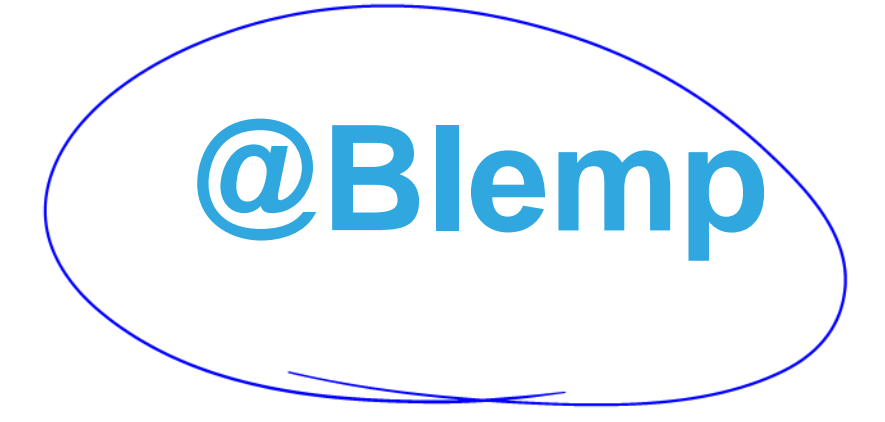

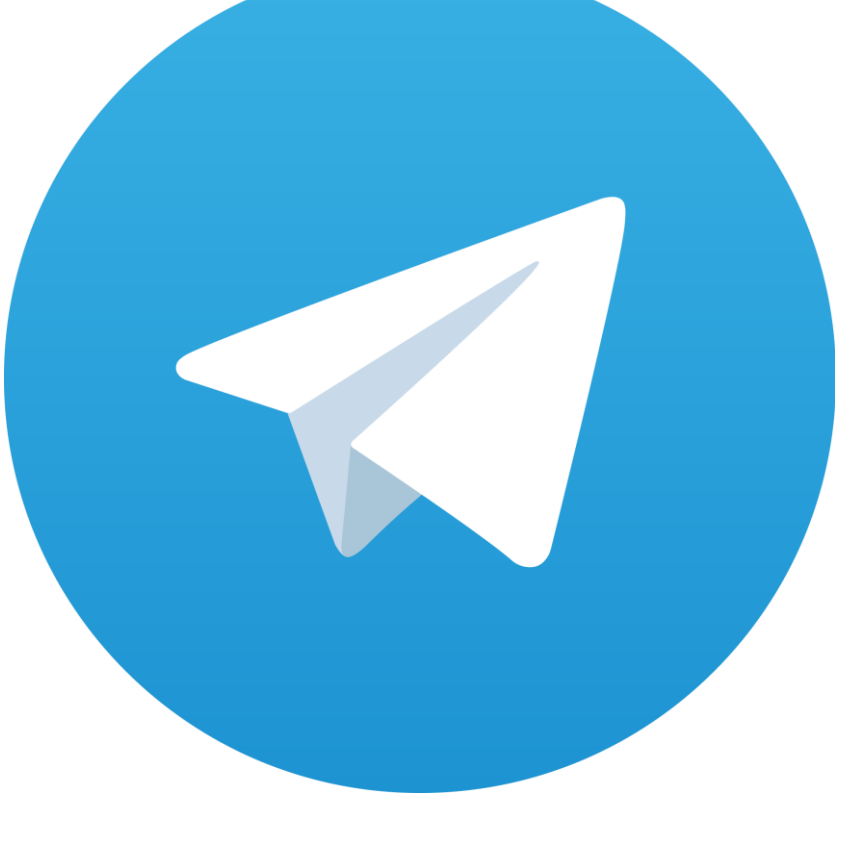

# منابع شاخصهای کلیدی عملکرد

#### **Key Performance Indicators**

The 75 measures every lanager needs to know **Bernard Marr** FT PURSTRING ALWAYS LEARNING PEARSON

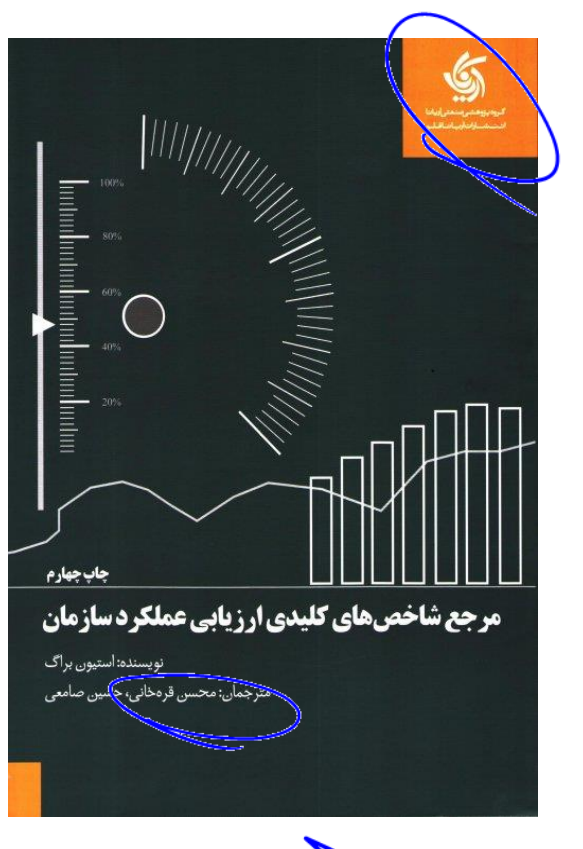

# **KDITION Business Ratios** Formulas

ECOND

A Comprehensive Guide

STEVEN M. BRAGG

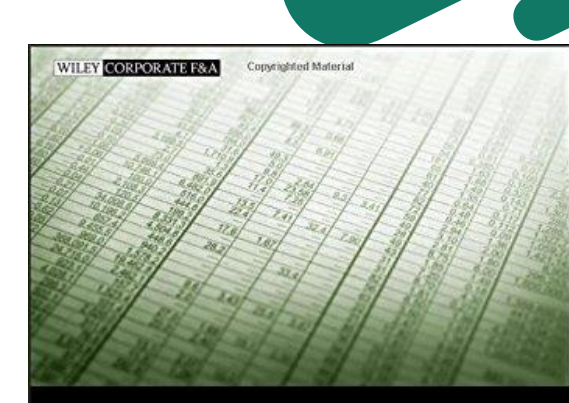

#### **BUSINESS RATIOS AND FORMULAS** THIRD EDITION

A Comprehensive Guide

STEVEN M. BRAGG

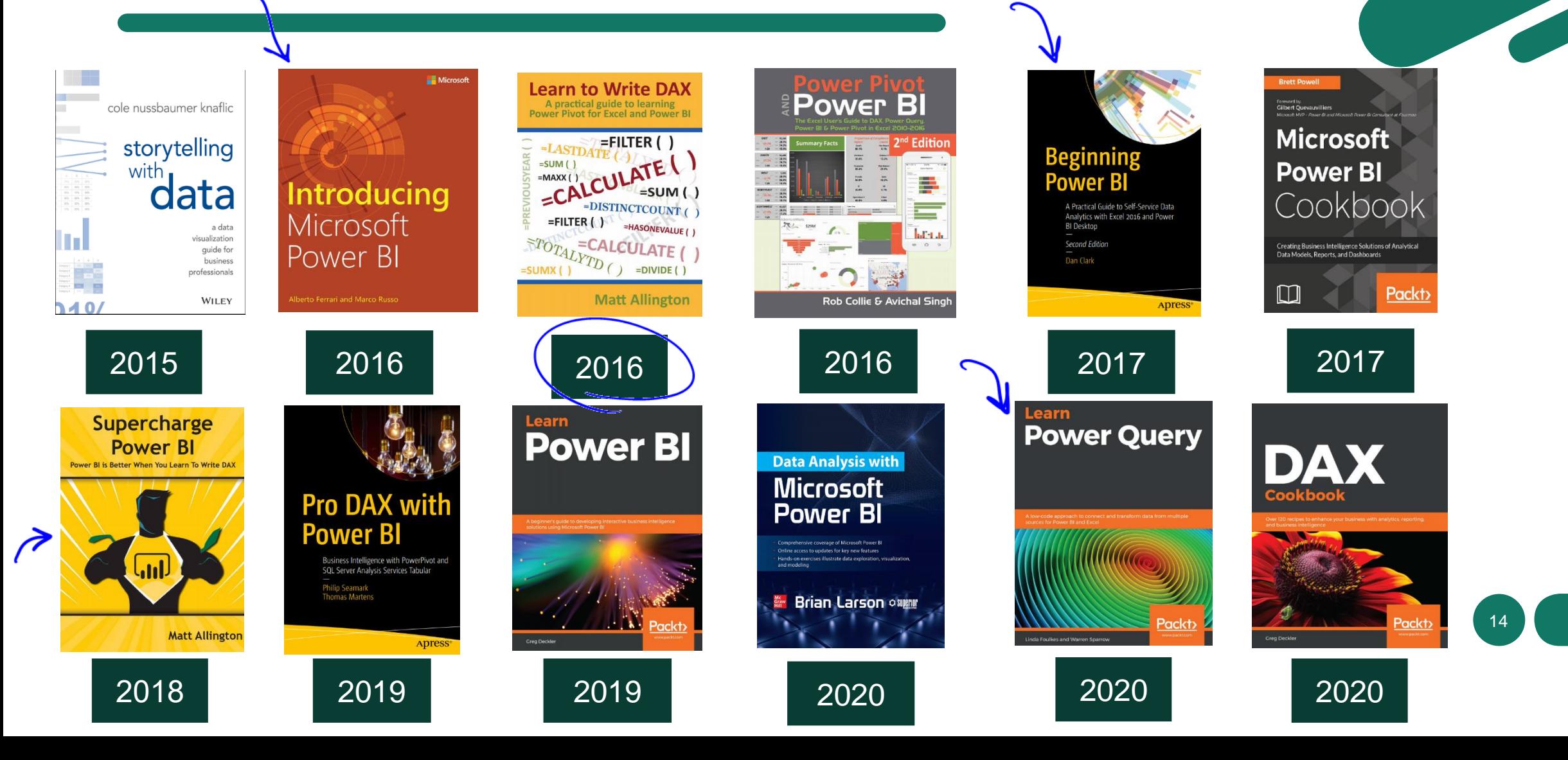

# **Power Bl**

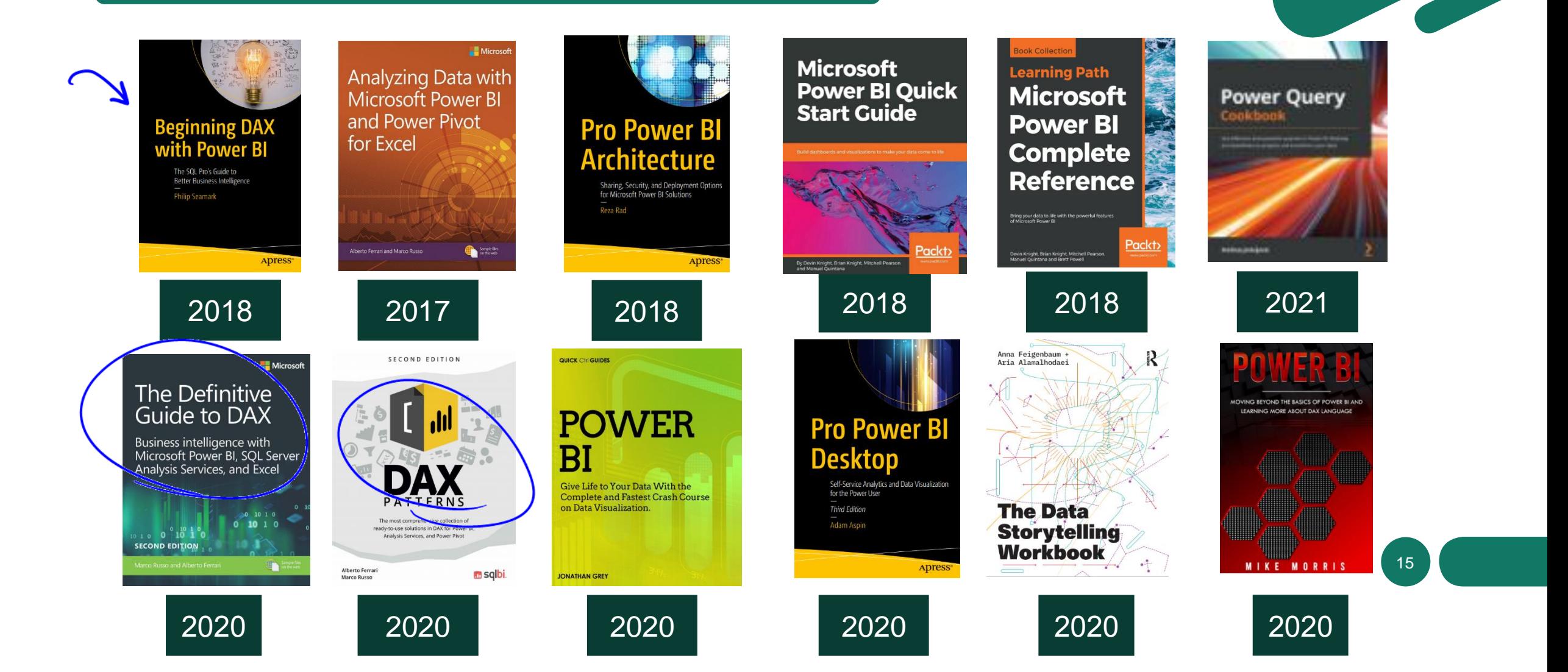

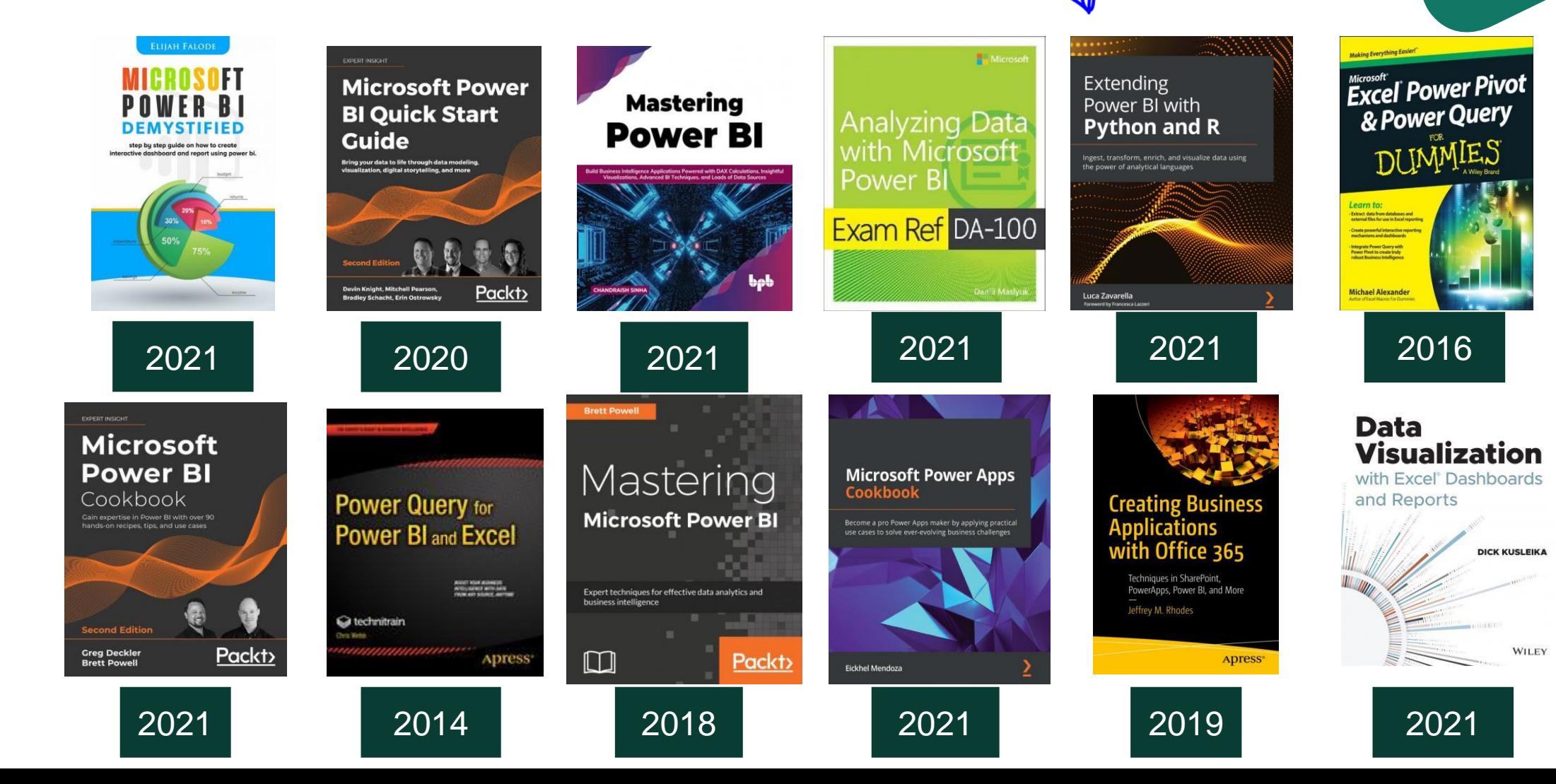

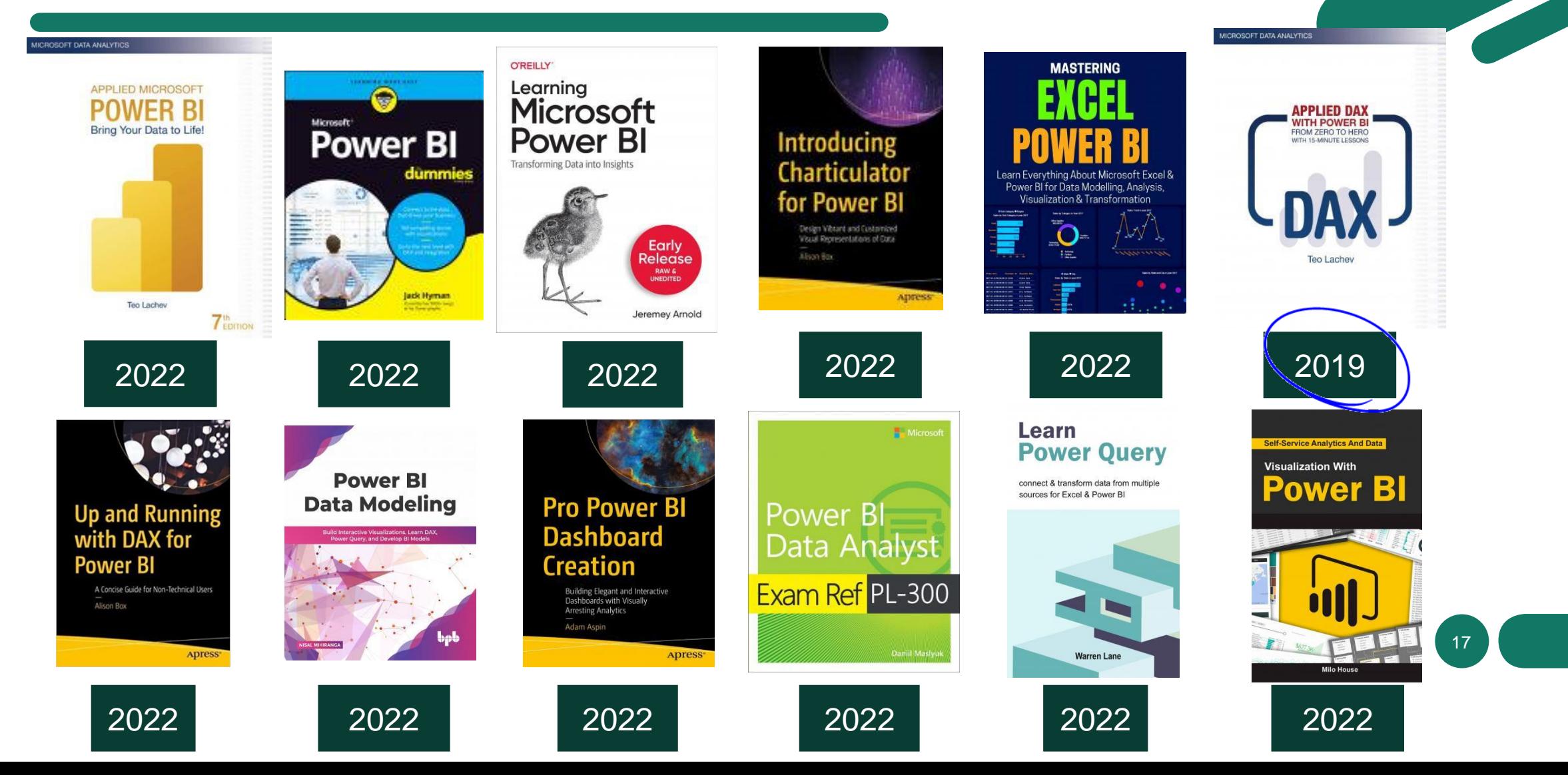

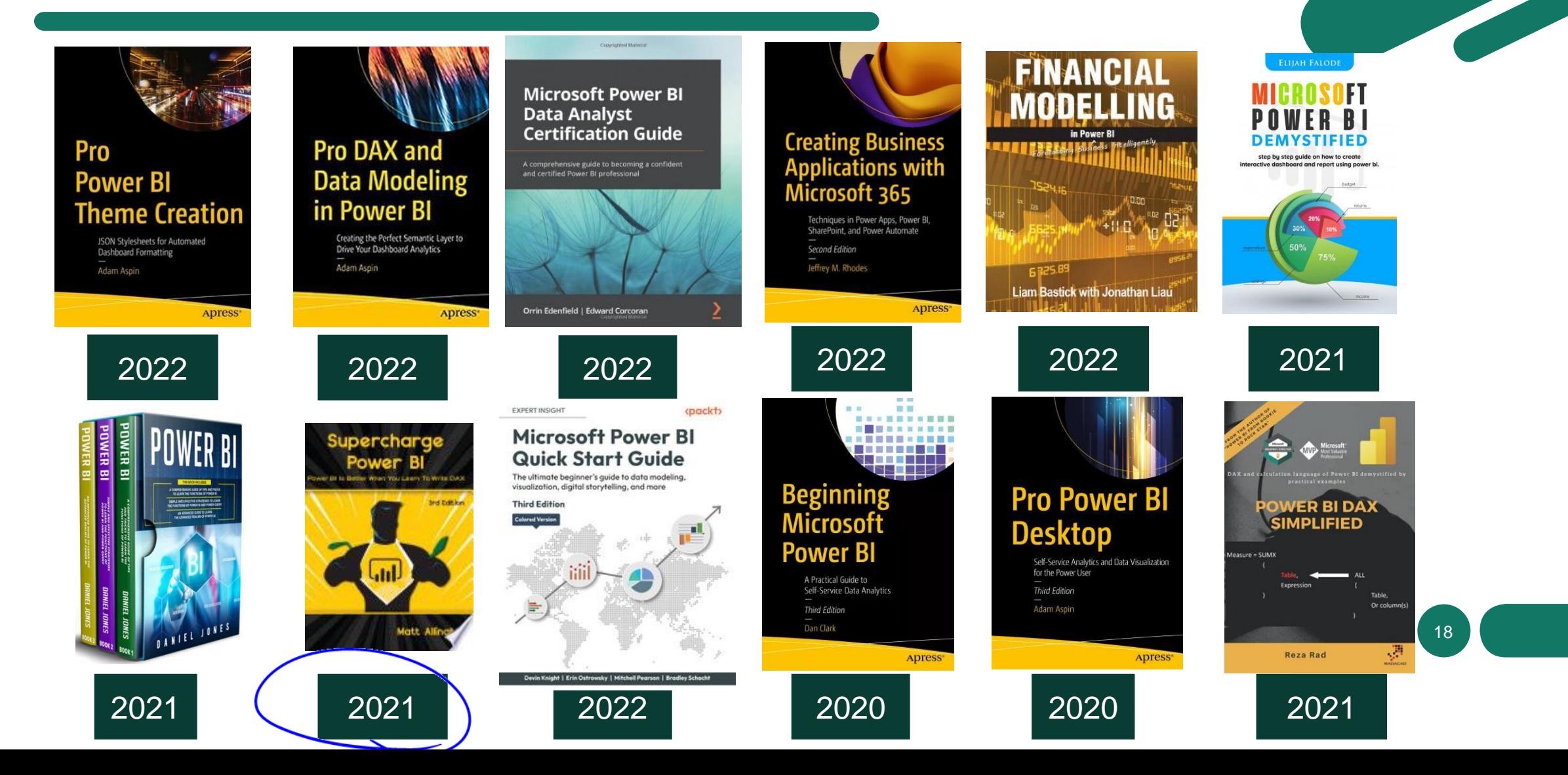

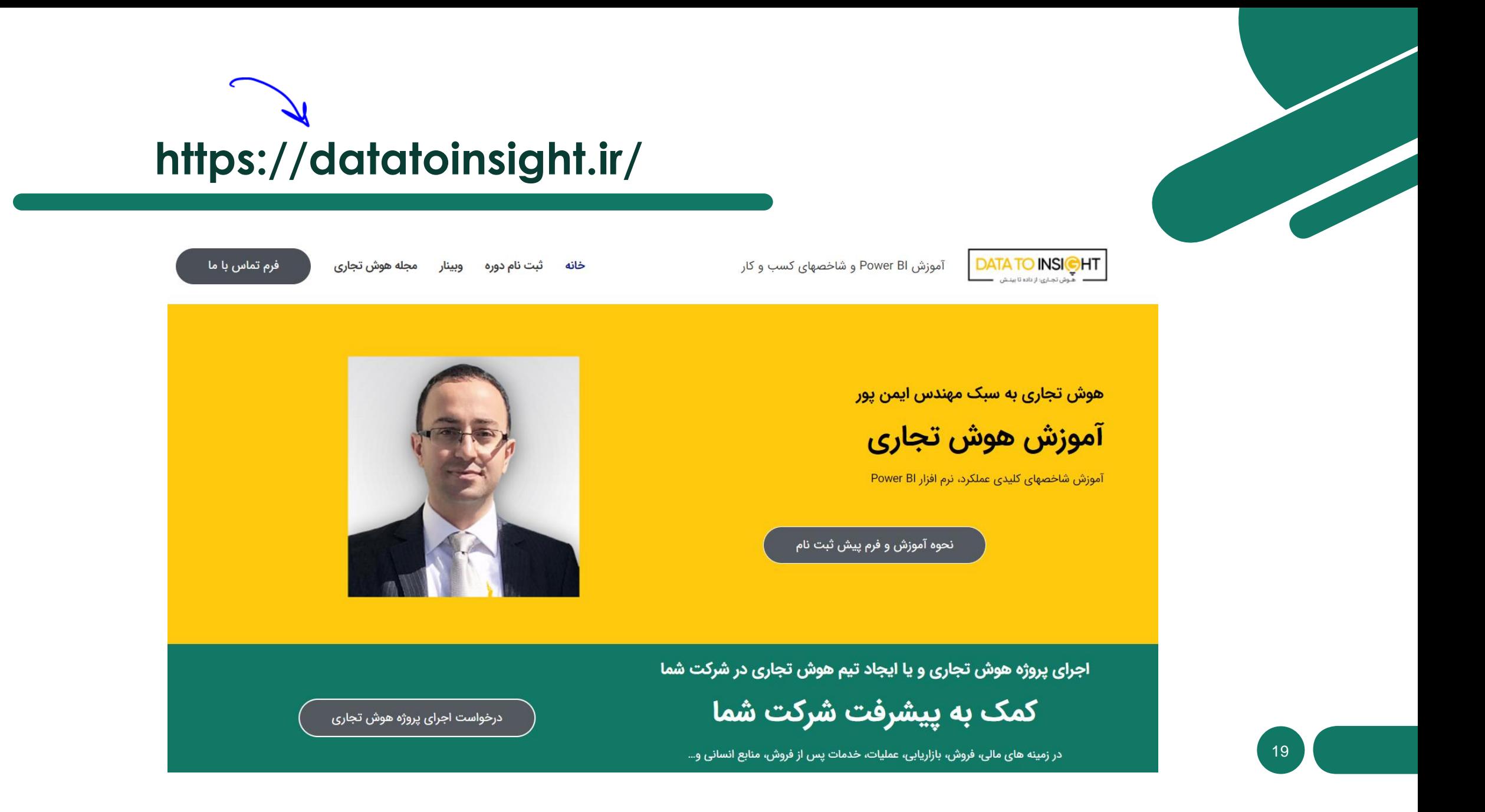

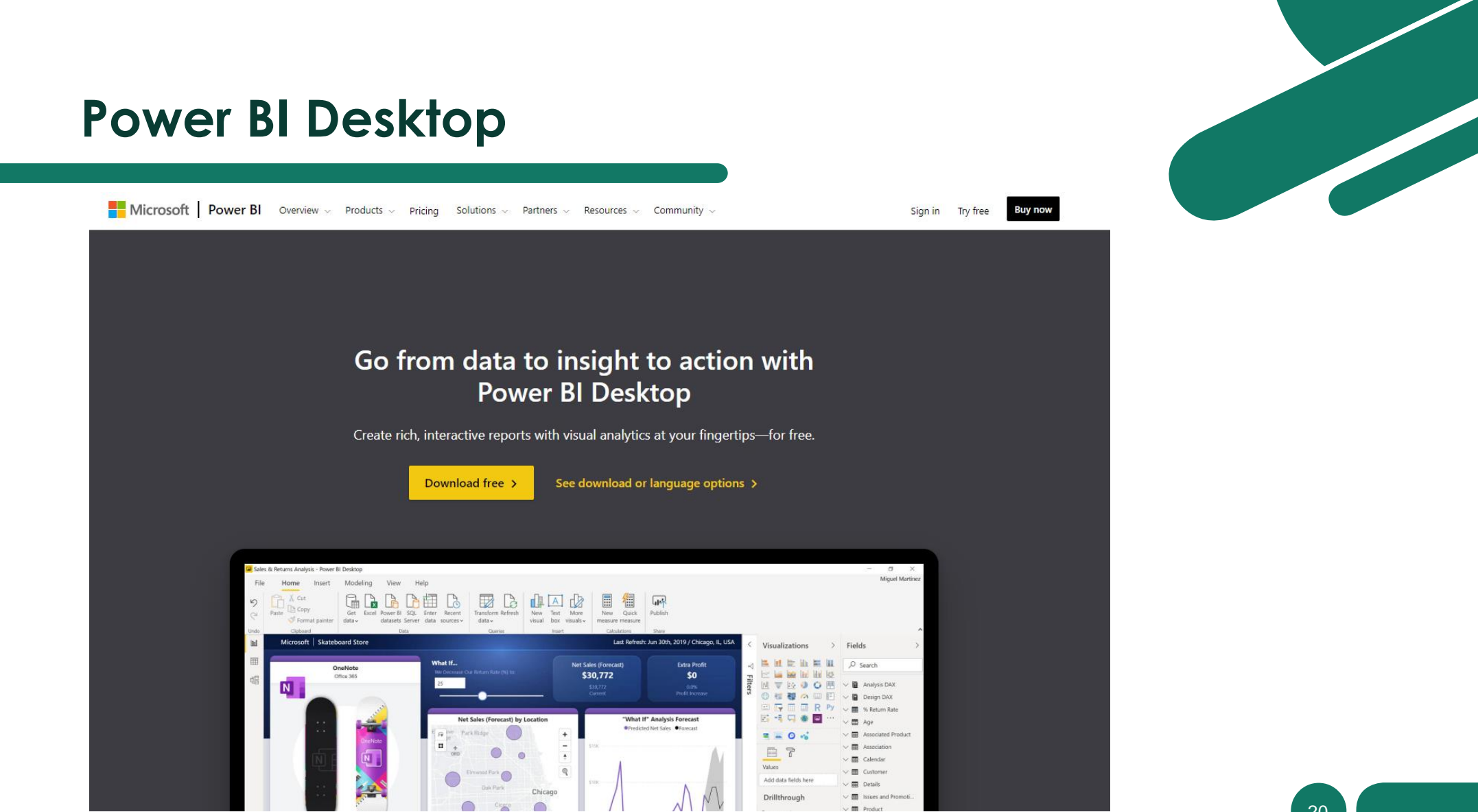

#### https://powerbi.microsoft.com/en-us/desktop/

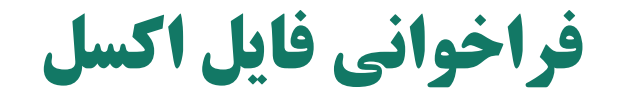

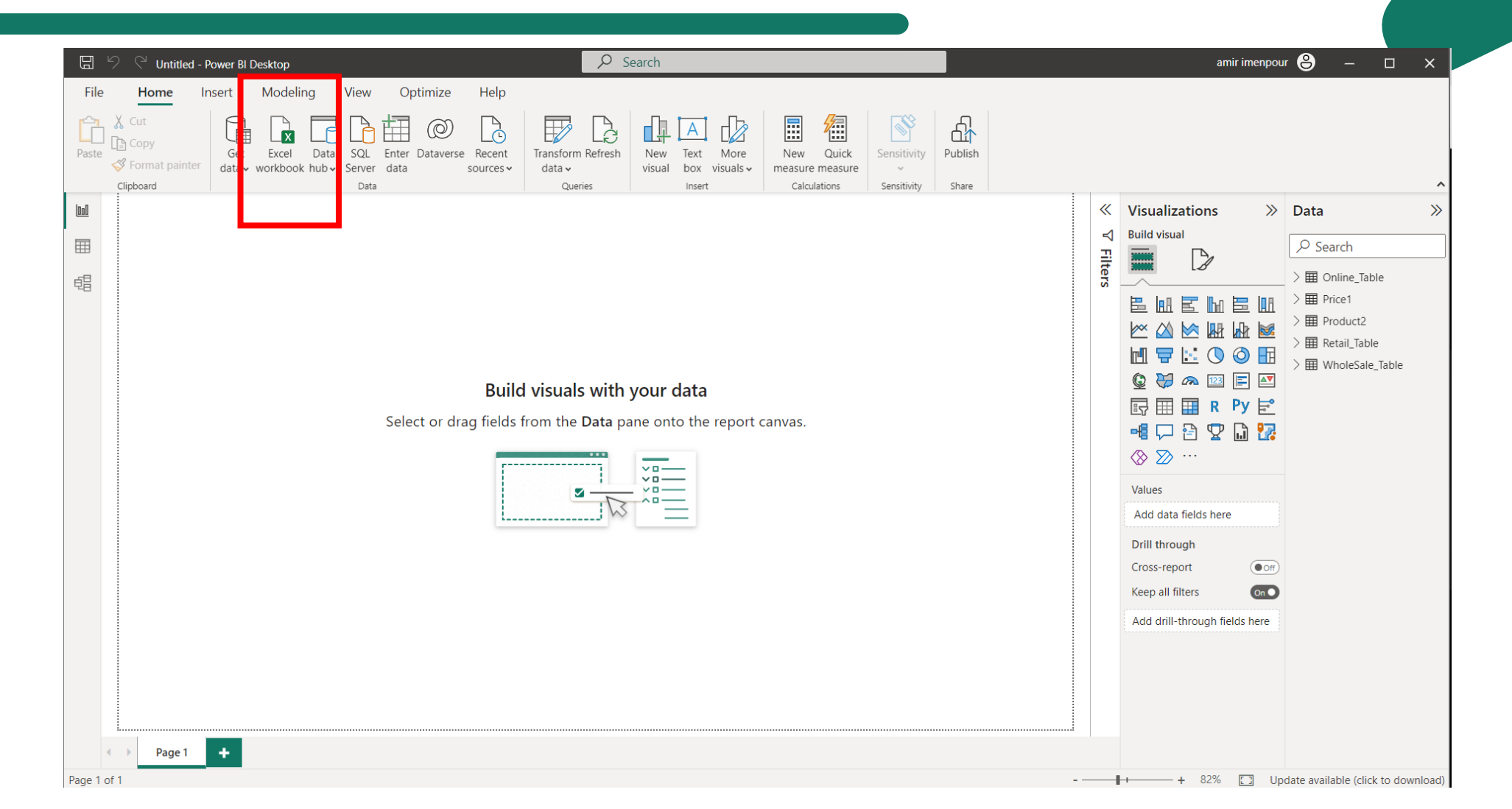

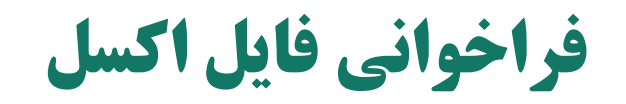

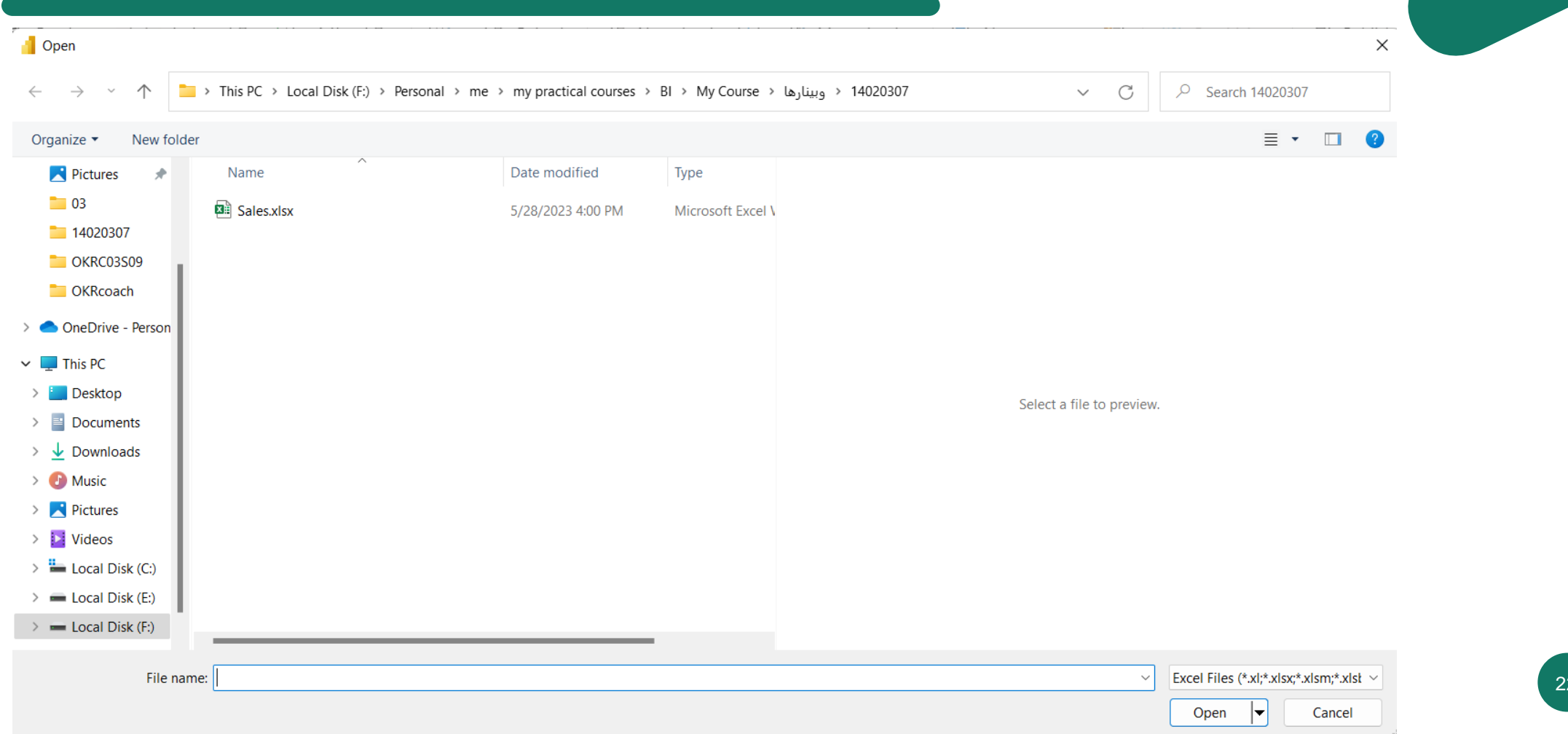

 $\overline{2}$ 

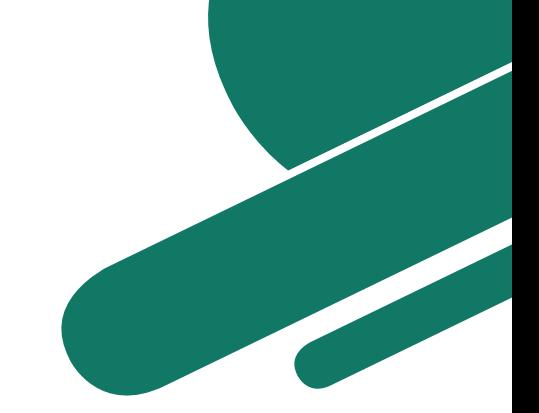

## **فراخوانی فایل اکسل**

#### **Navigator**

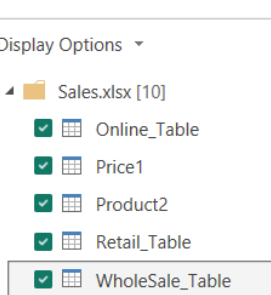

 $\square$   $\nexists$  Online  $\square \nexists \mathbb{P}$  Price □ | Product  $\square$   $\nexists$  Retail □ ■ WholeSale

#### WholeSale Table

 $\mathsf{Q}$ 

 $\Gamma_{\!\!\mathbf{c}}$ 

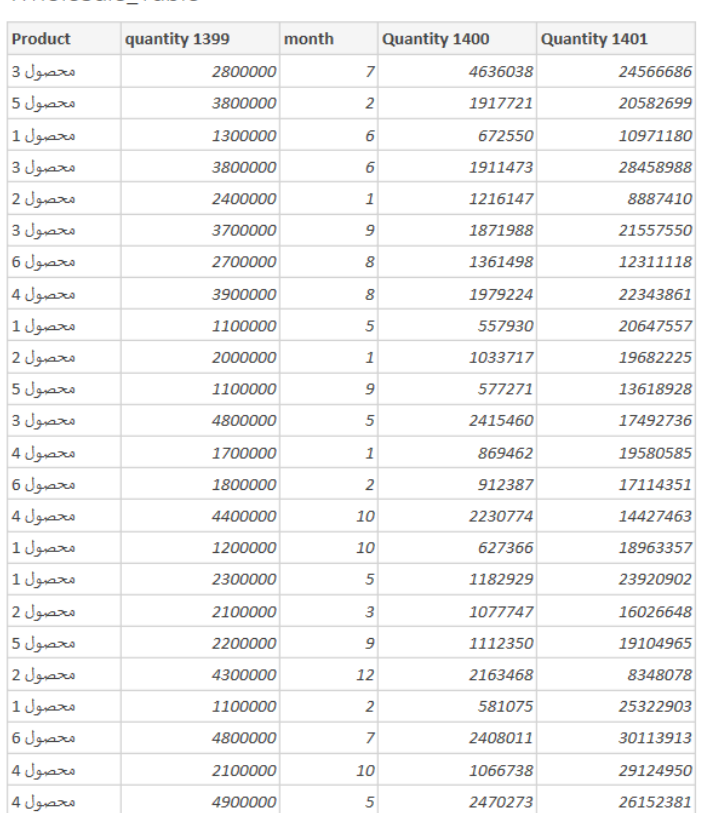

 $\Gamma_{\!\!\mathcal{C}}$ 

 $\wedge$ 

 $\checkmark$ 

 $\hfill \square \quad \times \quad$ 

#### Transform Data Cancel Load

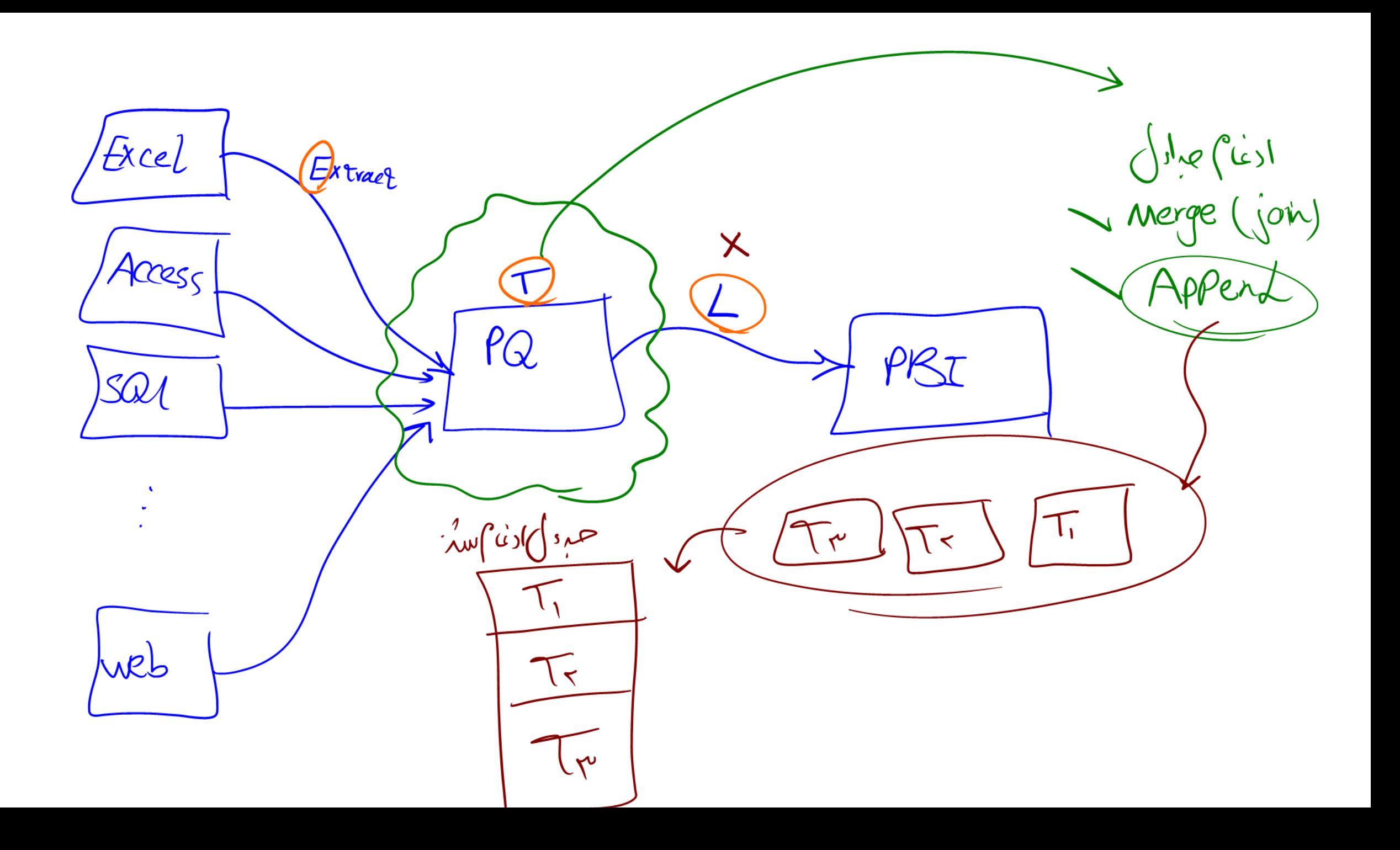

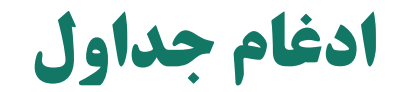

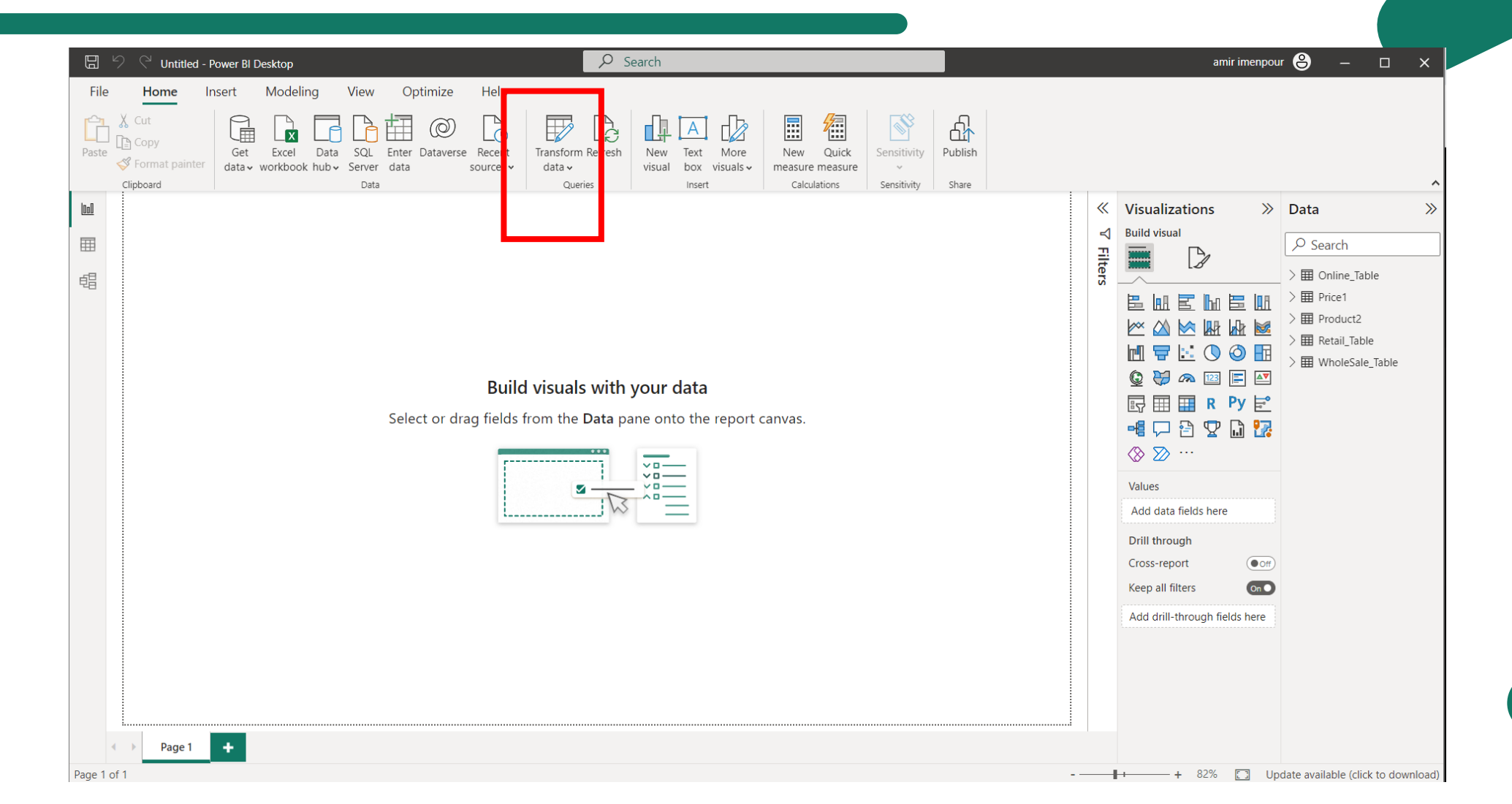

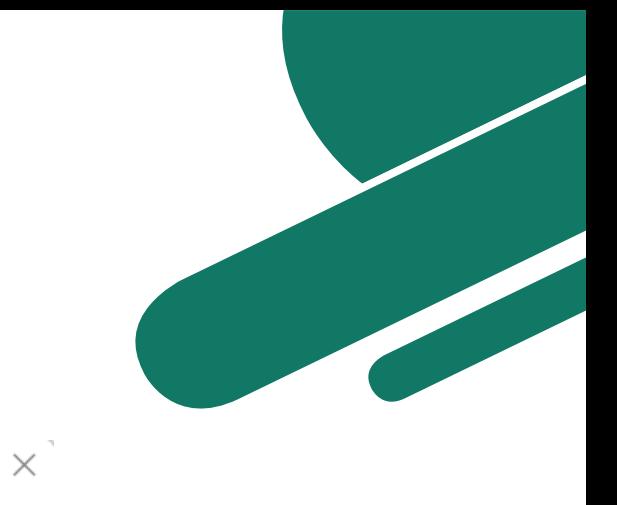

## **Append**

#### Append

 $\mathcal{F}^-$ 

 $\mathbf{h}_n$ 

Concatenate rows from three or more tables into a single table.

○ Two tables ● Three or more tables

#### Available tables

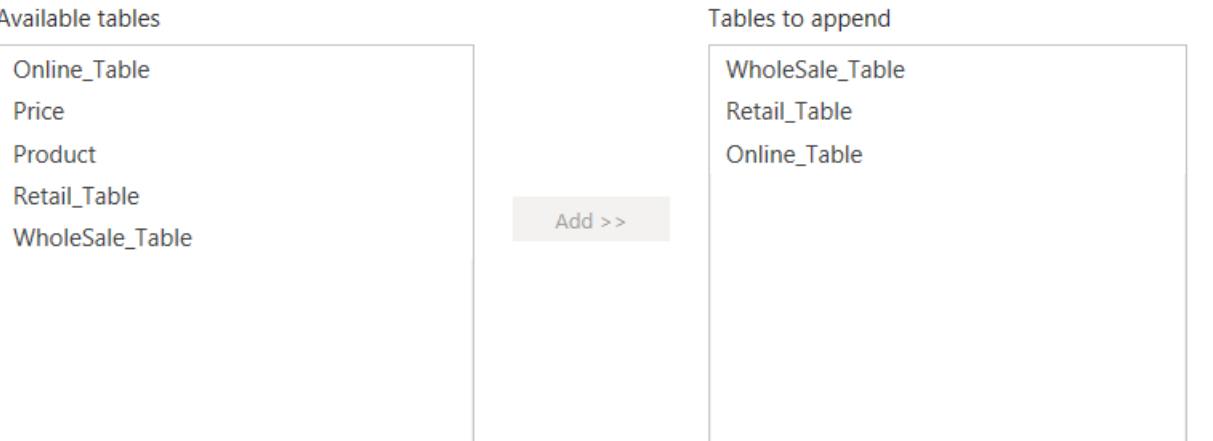

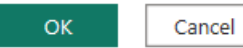

 $\hat{\mathcal{N}}$ 

 $\prec$ 

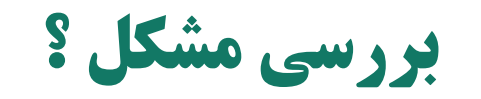

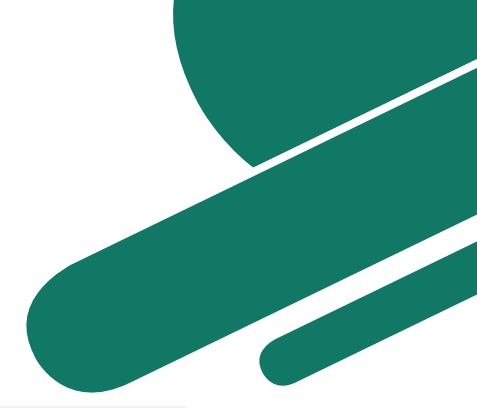

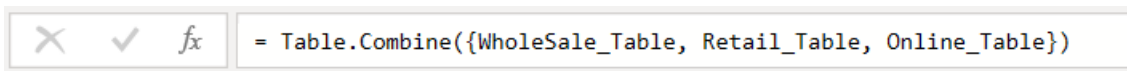

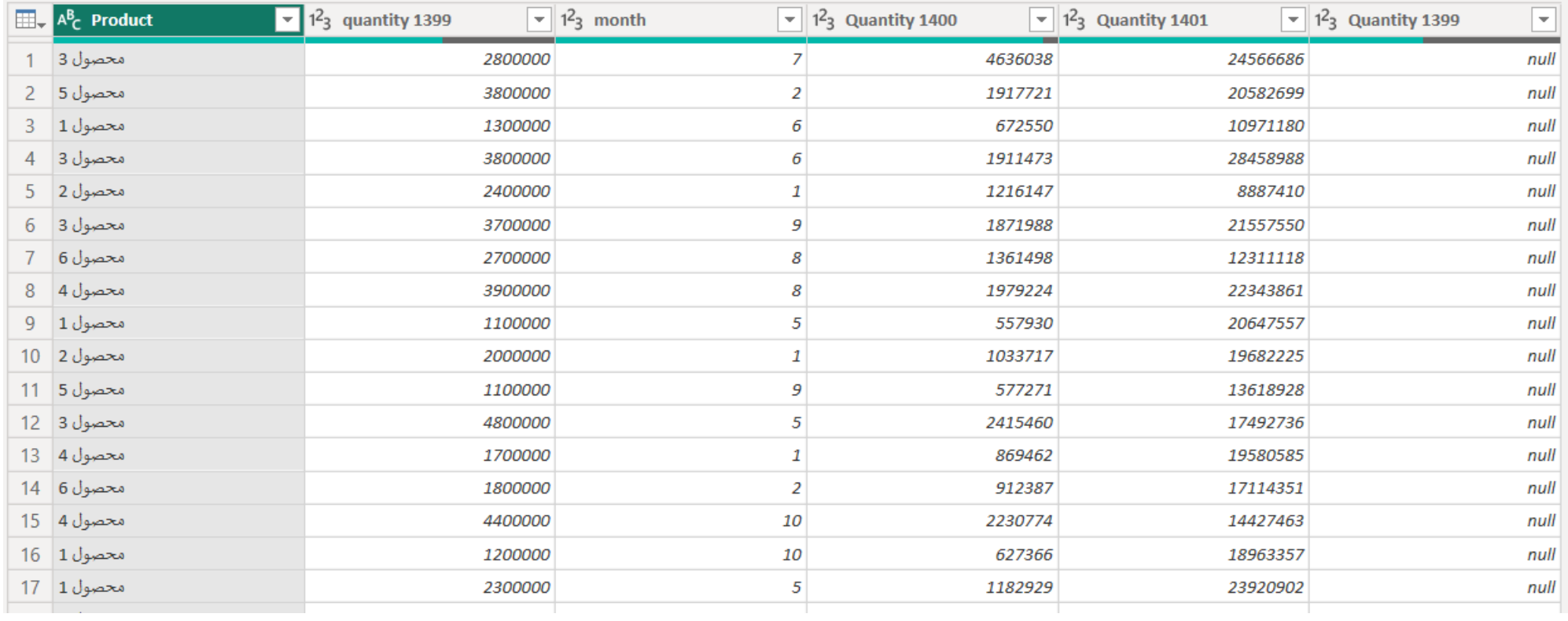

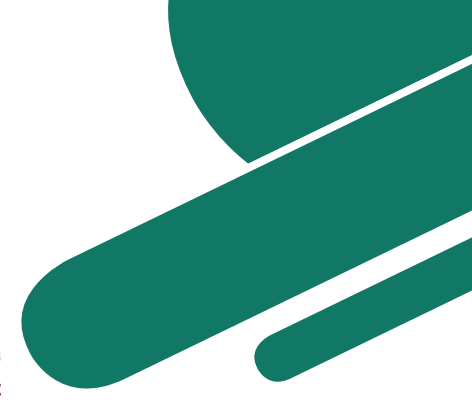

## **حل مشکل ستون اضافی فروش تعدادی 1399**

 $\|f_X\|\|$  = Table.TransformColumnTypes(Online\_Table\_Table,{{"Product", type text}, {"quantity 1399", Int64.Type}, {"mo  $\times$   $\hspace{0.1cm} \vee$ 

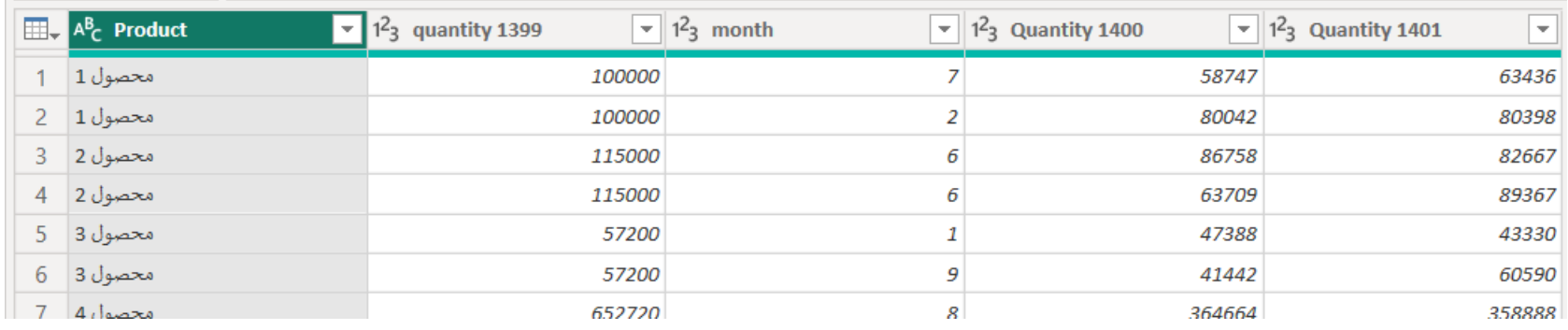

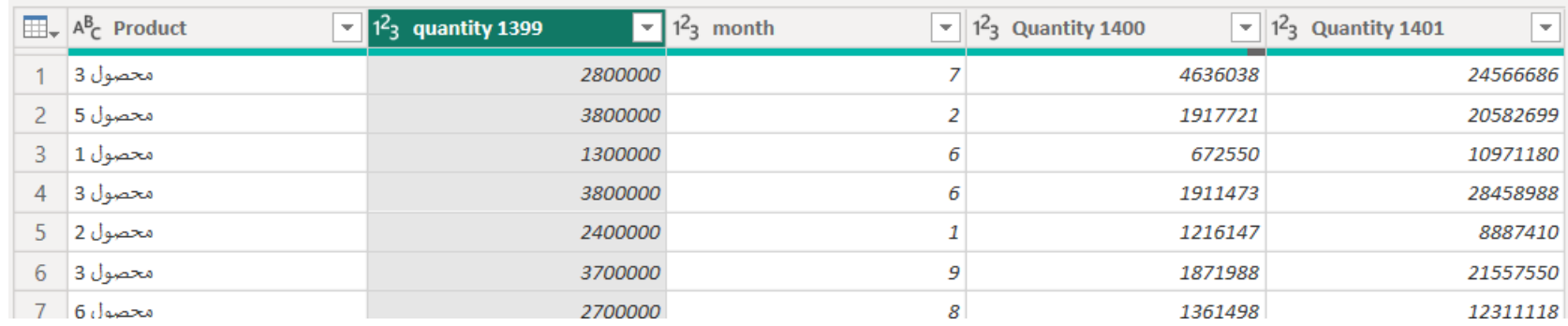

## Load نشدن پرسوجوهای مازاد و ایجاد ستون کانال فروش

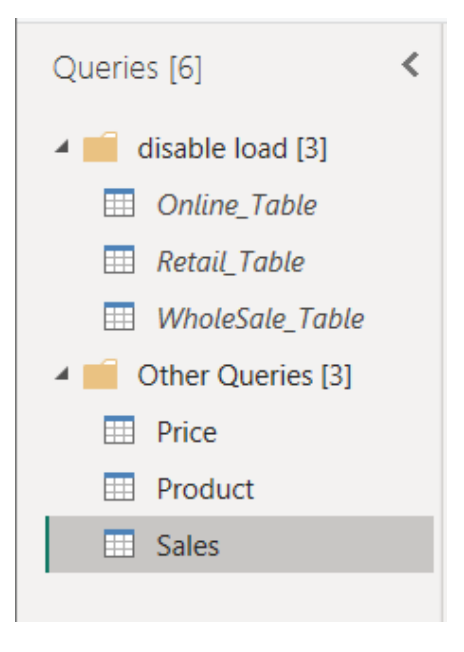

#### **Custom Column**

Add a column that is computed from the other columns.

#### New column name

Channel

 $\epsilon$ 

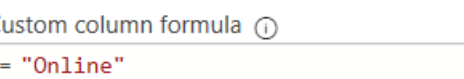

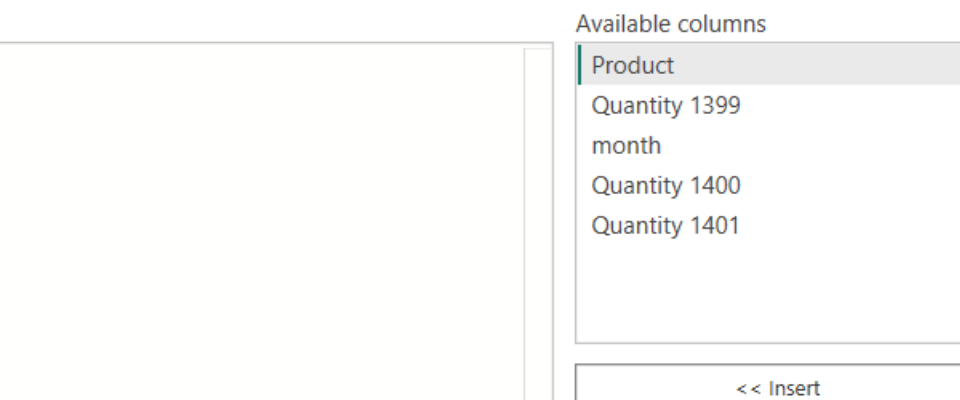

Learn about Power Query formulas

◆ No syntax errors have been detected.

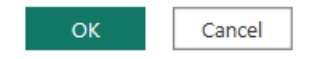

 $\times$ 

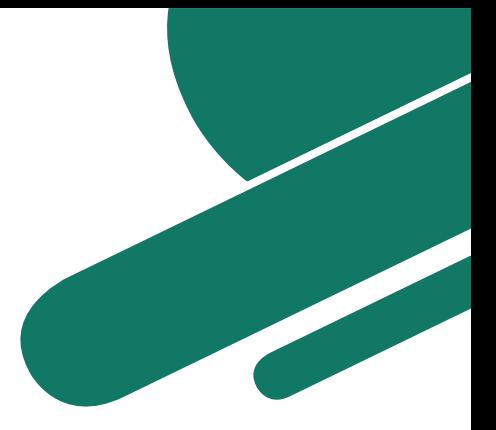

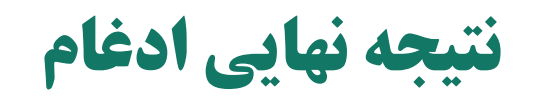

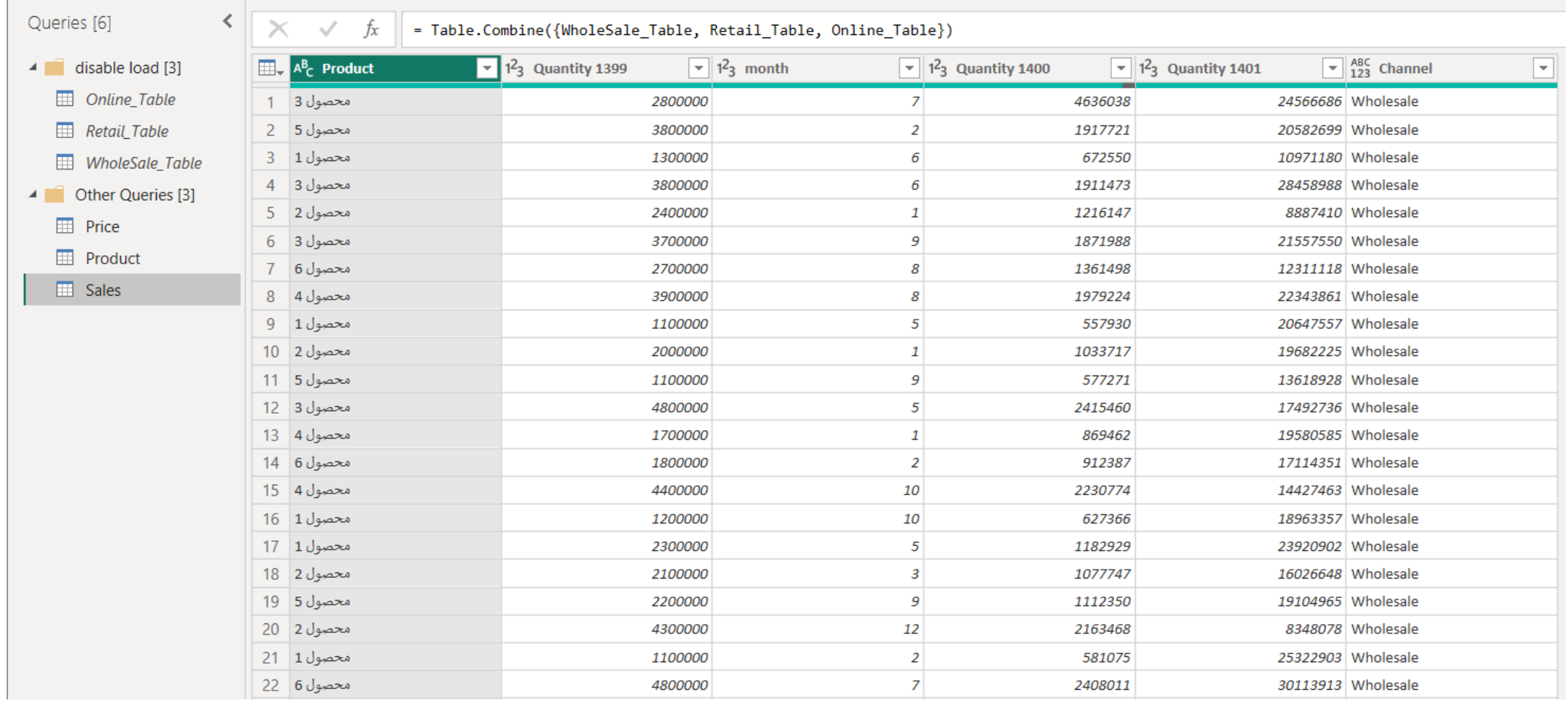

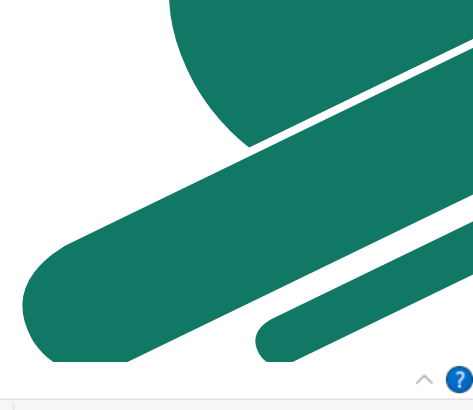

 $\times$ 

## **Sales جدول Sales**

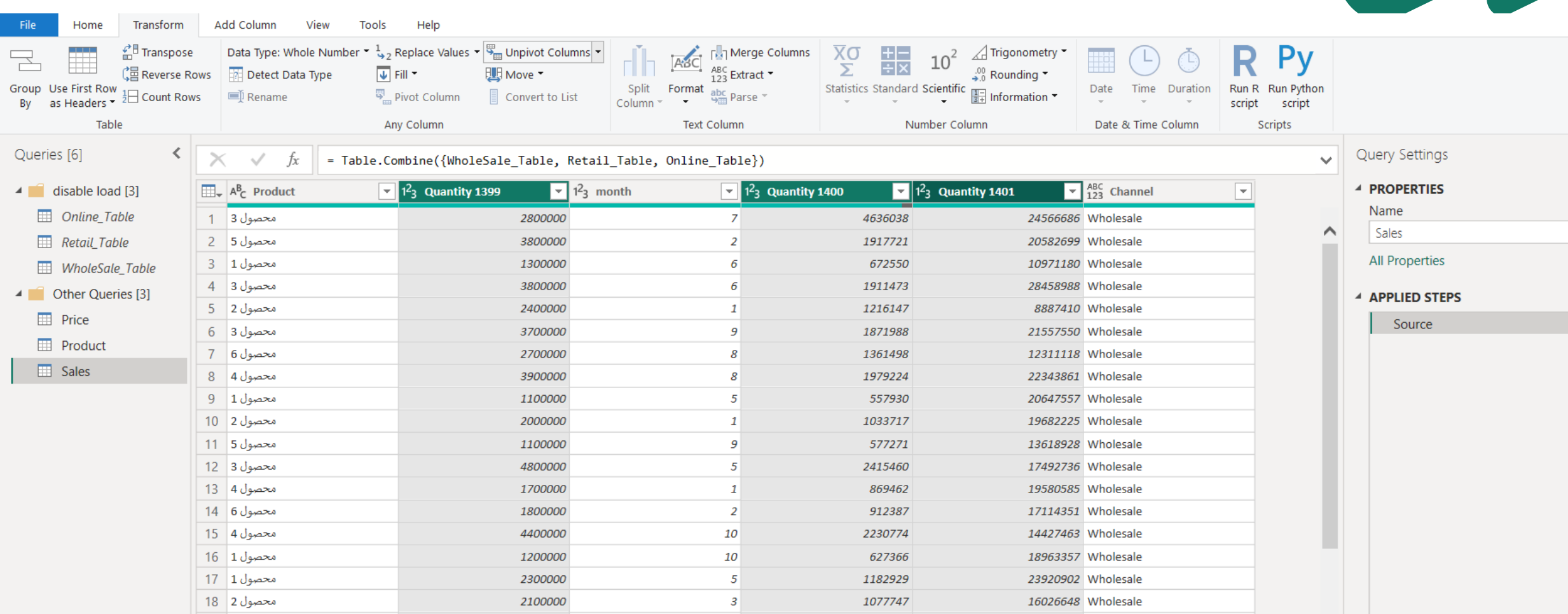

# 

## **Sales جدول Sales**

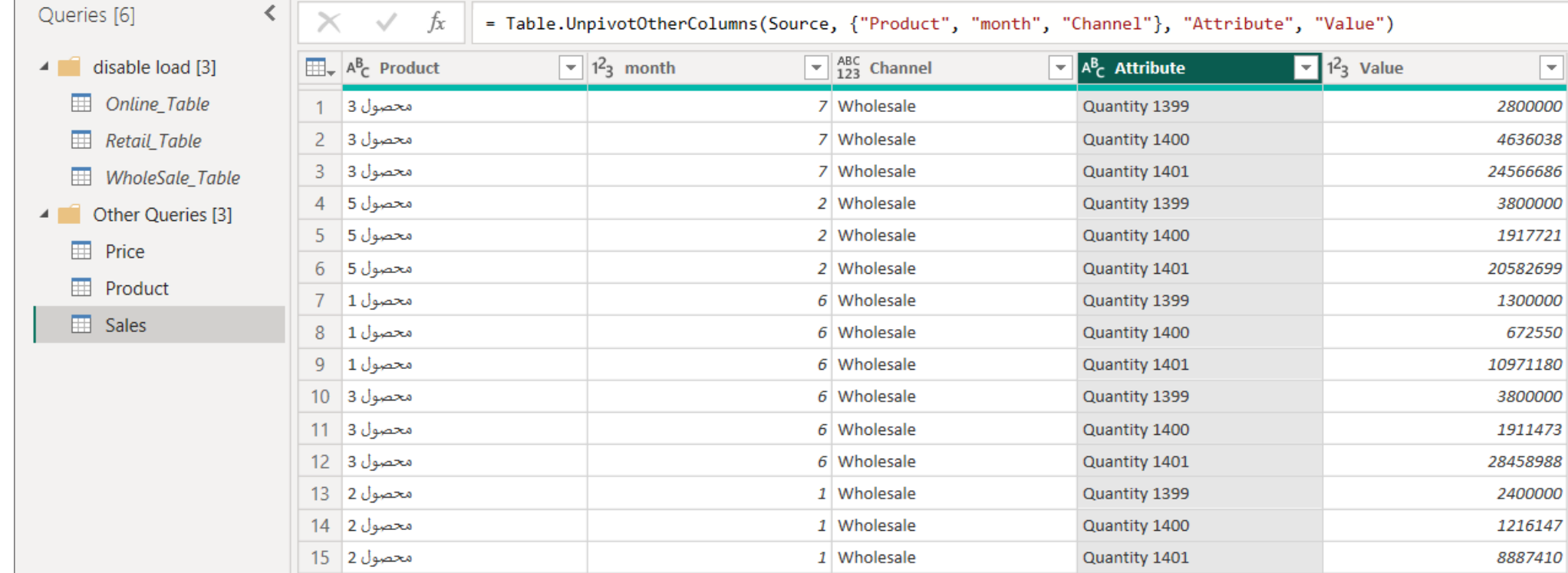

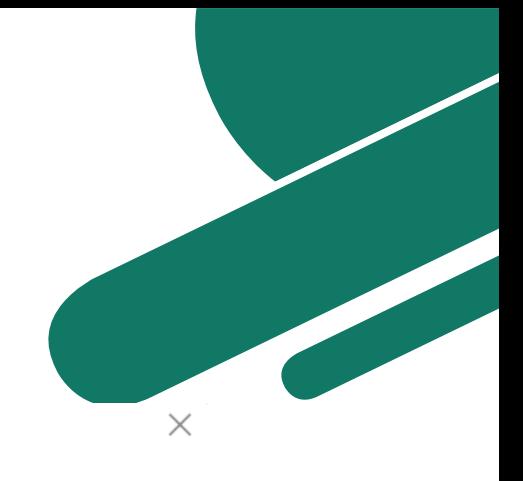

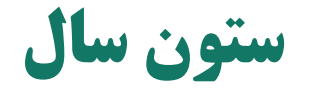

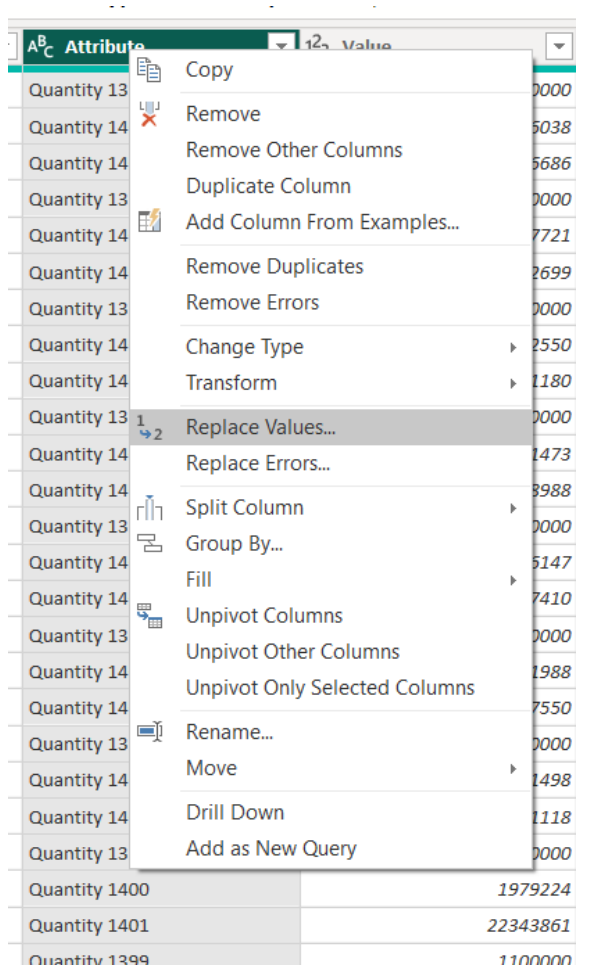

#### **Replace Values**

Replace one value with another in the selected columns.

Value To Find

Quantity

**Replace With** 

> Advanced options

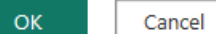

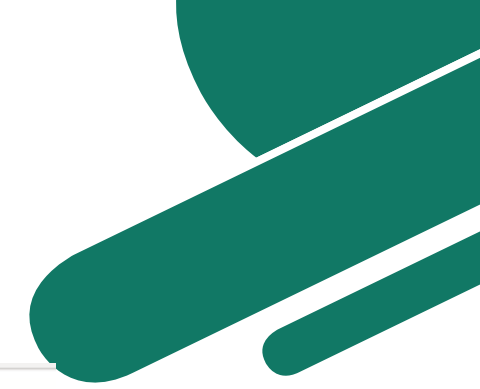

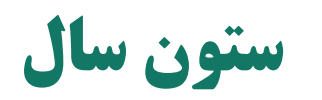

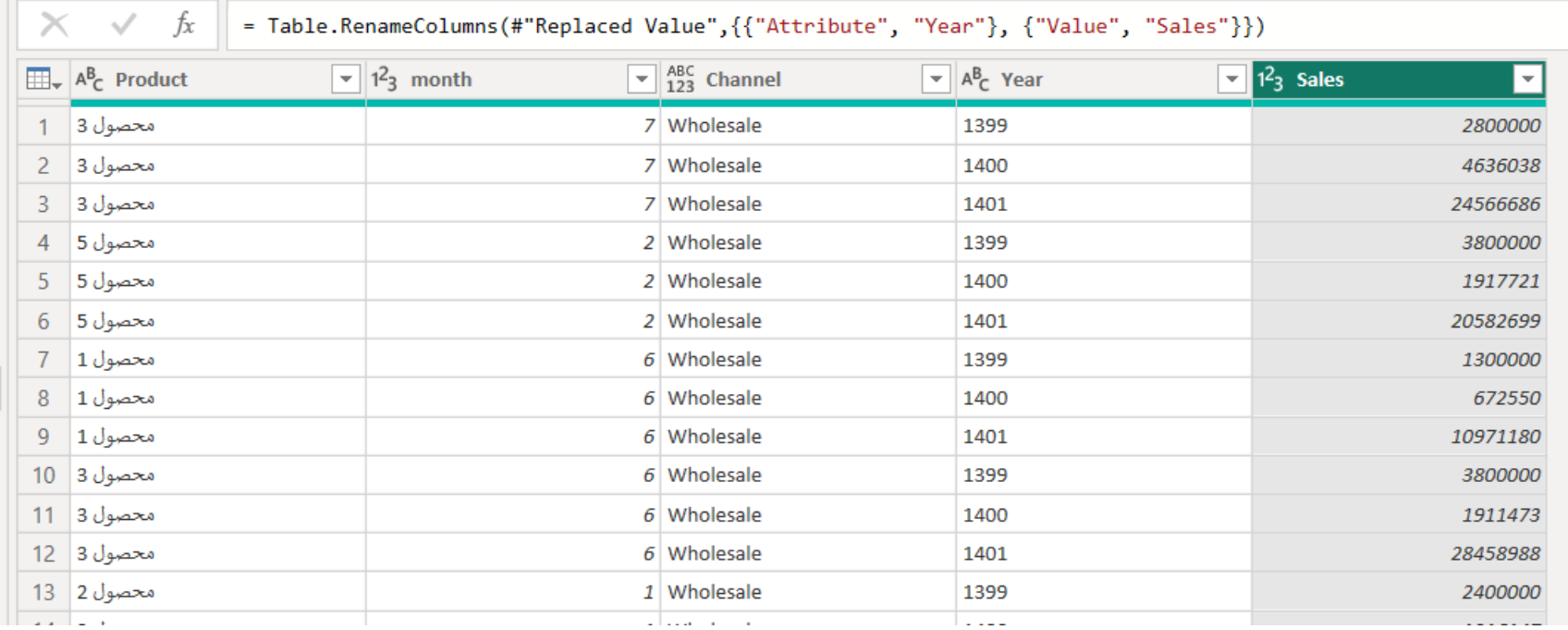

## **Unpivot در جدول Price**

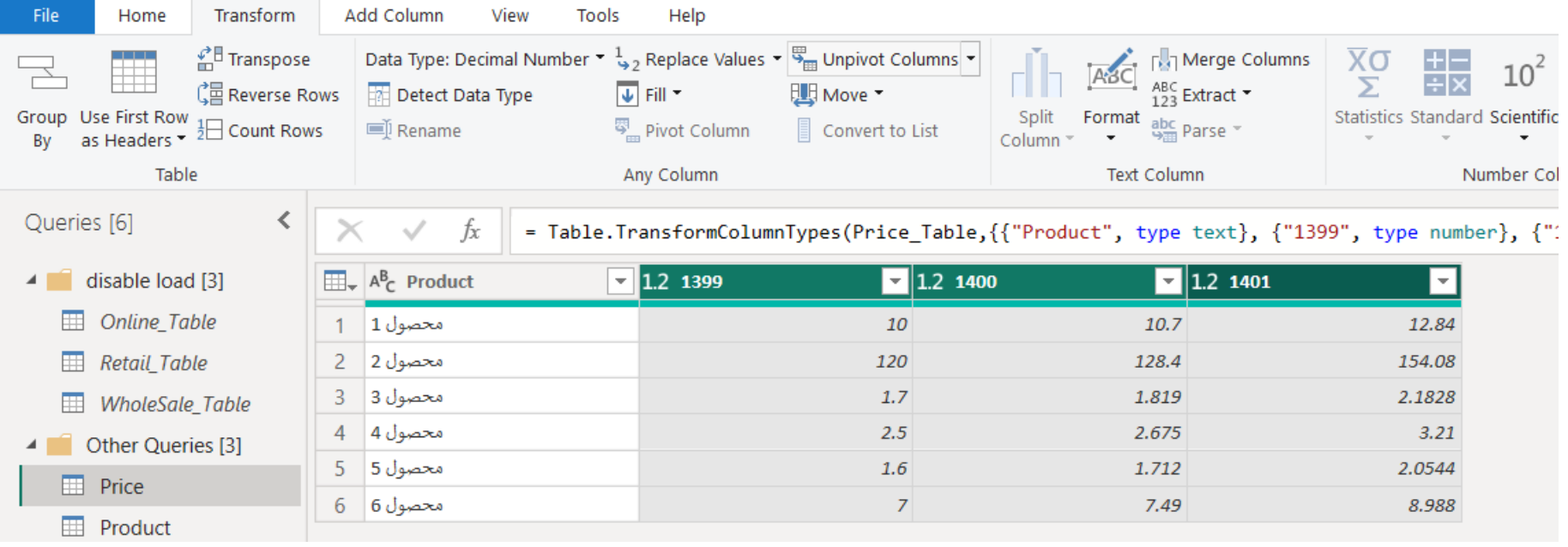

 $\mathcal{S}$ 

 $\blacksquare$ 

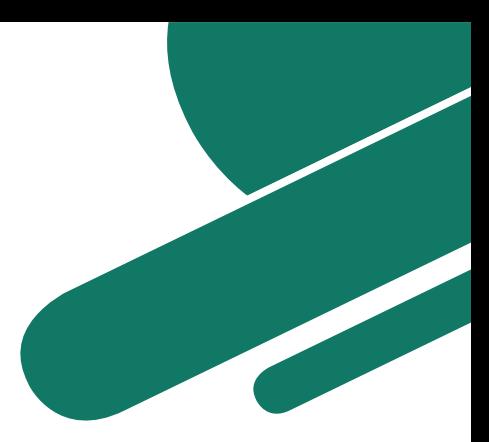

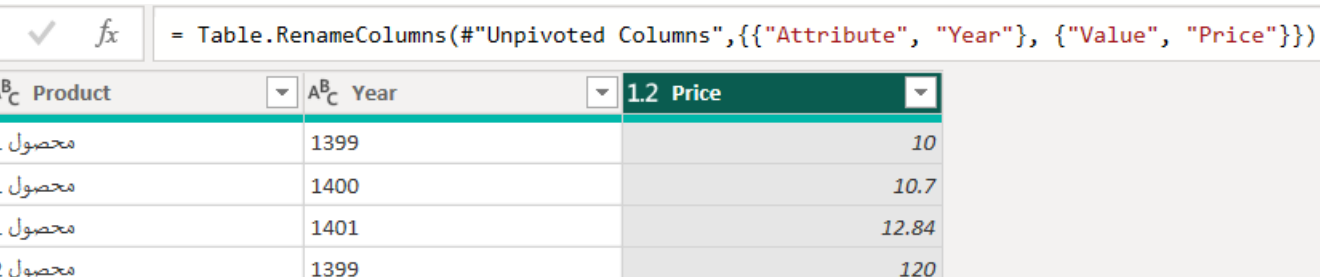

 $\overline{1}$ ا در 1<br>نول 1 - 2<br>نول 1 - 4 - 9<br>نول 2 - 4 محصول 2 | 5 1400 128.4  $6$  | 2 محصول 154.08 1401 محصول 3 | 7  $1.7$ 1399 محصول 3 | 8 1400 1.819 محصول 3 | 9 1401 2.1828  $-10$  4 محصول 1399  $2.5$ 

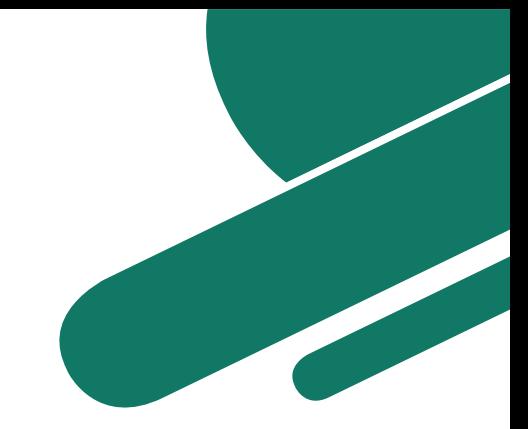

## **قیمت محصوالت در جدول Sales به کمک DAX**

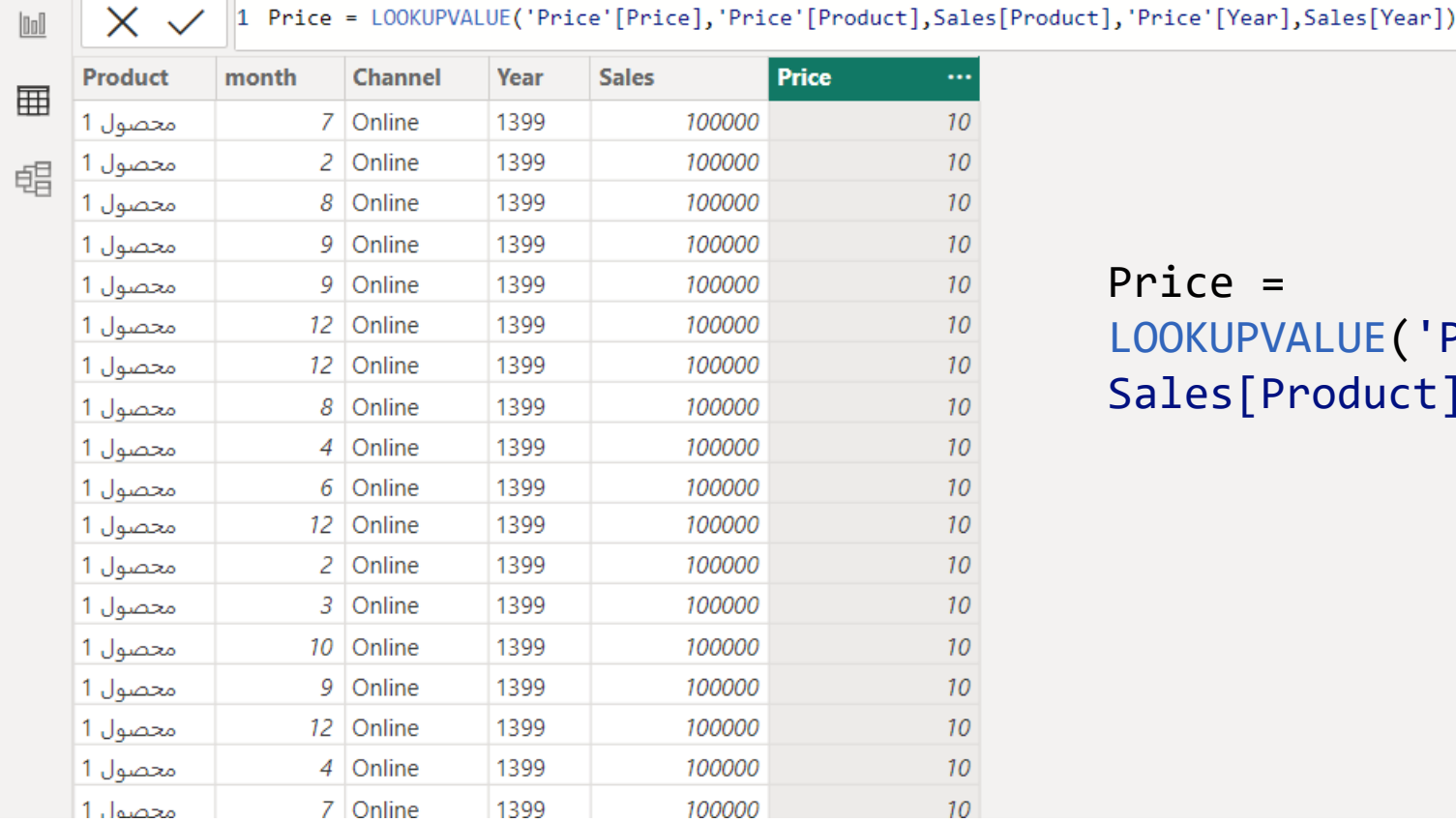

#### Price =

LOOKUPVALUE('Price'[Price],'Price'[Product], Sales[Product],'Price'[Year],Sales[Year])

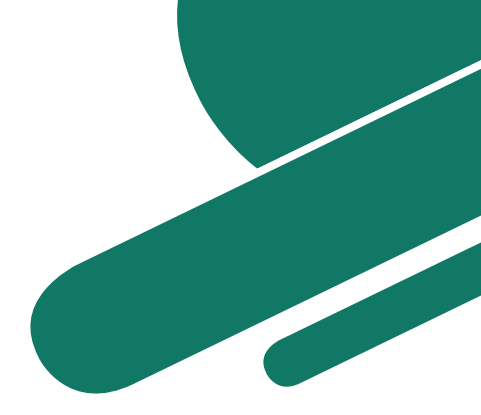

### قیمت محصولات در جدول Sales به کمک Power Query

#### **Merge**

Select a table and matching columns to create a merged table.

2 Wholesale 1400

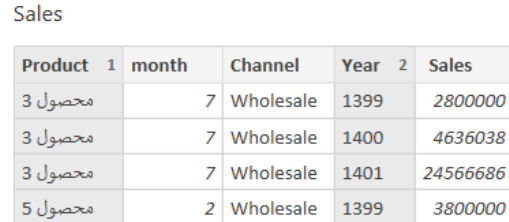

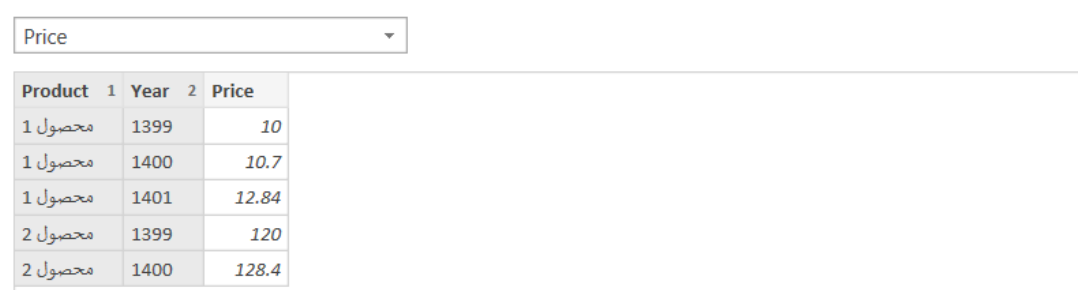

2800000 4636038

3800000

1917721

#### Join Kind

محصول 5

Left Outer (all from first, matching from second)  $\overline{\phantom{a}}$ 

 $\Box$  Use fuzzy matching to perform the merge

> Fuzzy matching options

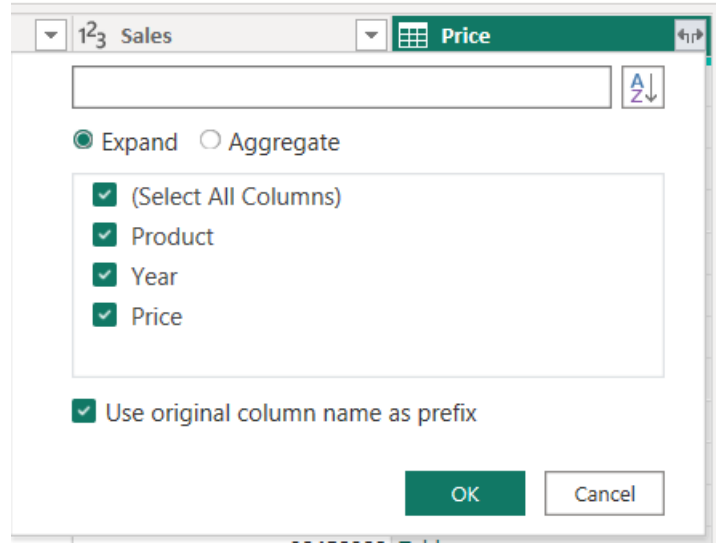

OK

 $\times$ 

 $\overline{\mathbb{P}}$ 

Refresh

## **قیمت محصوالت در جدول Sales به کمک Query Power**

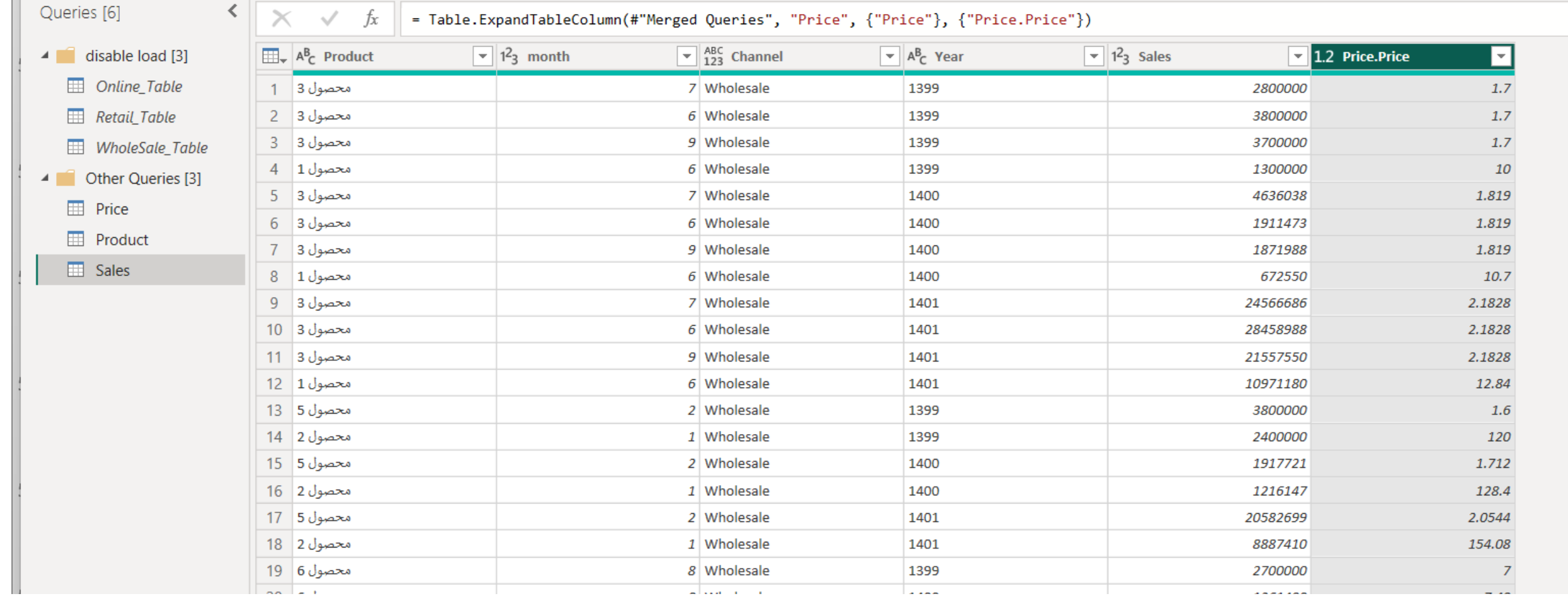

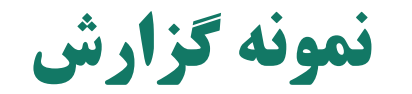

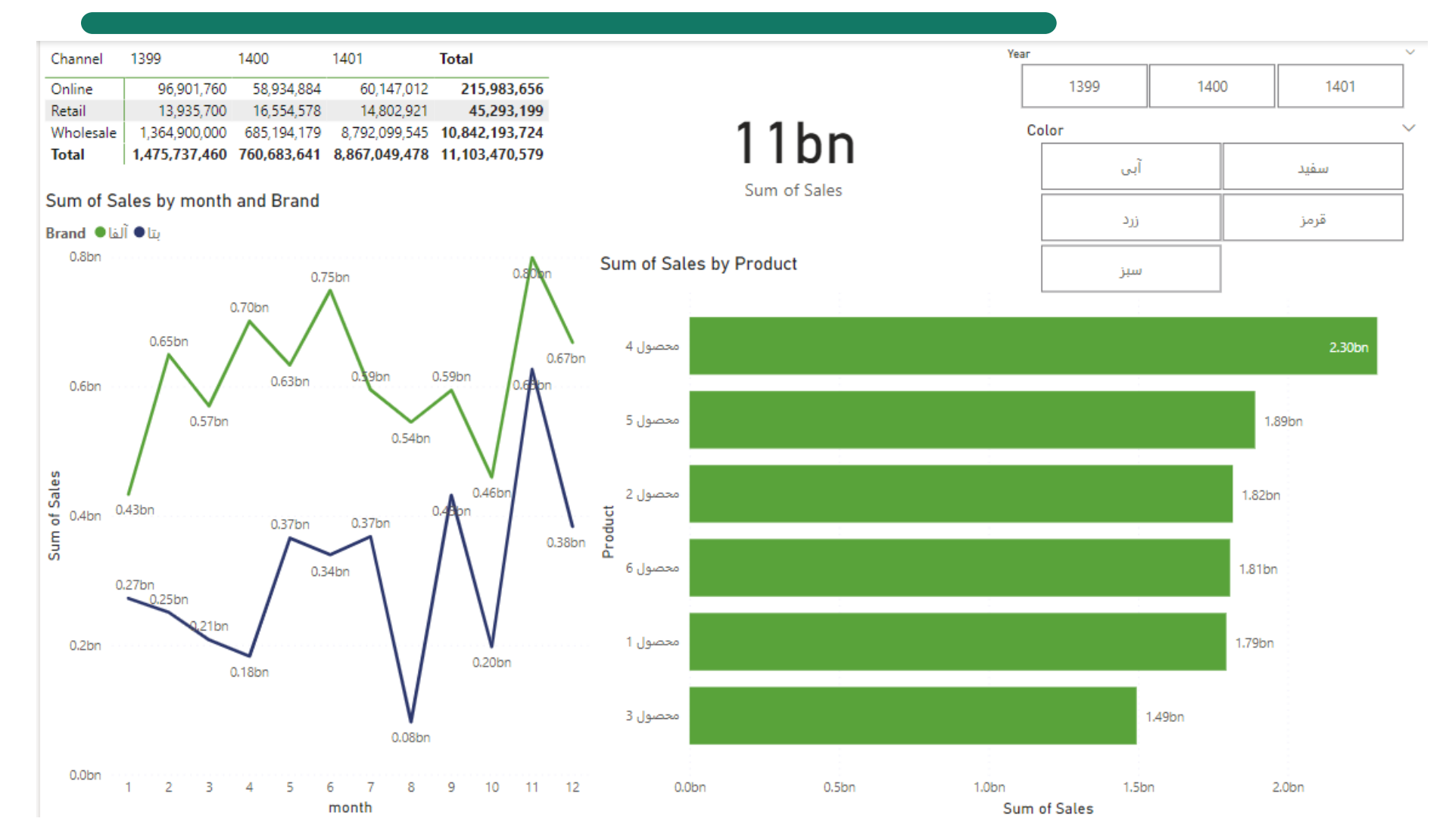

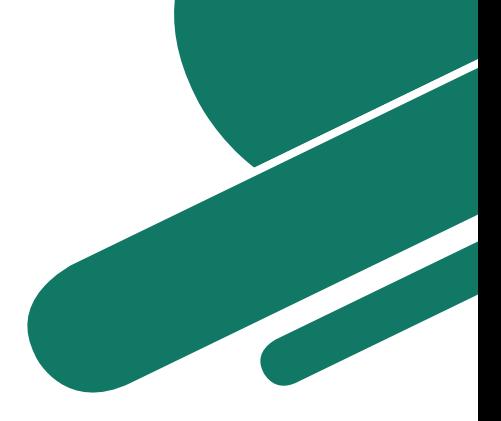

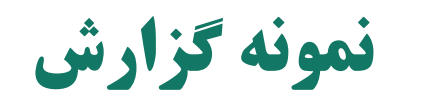

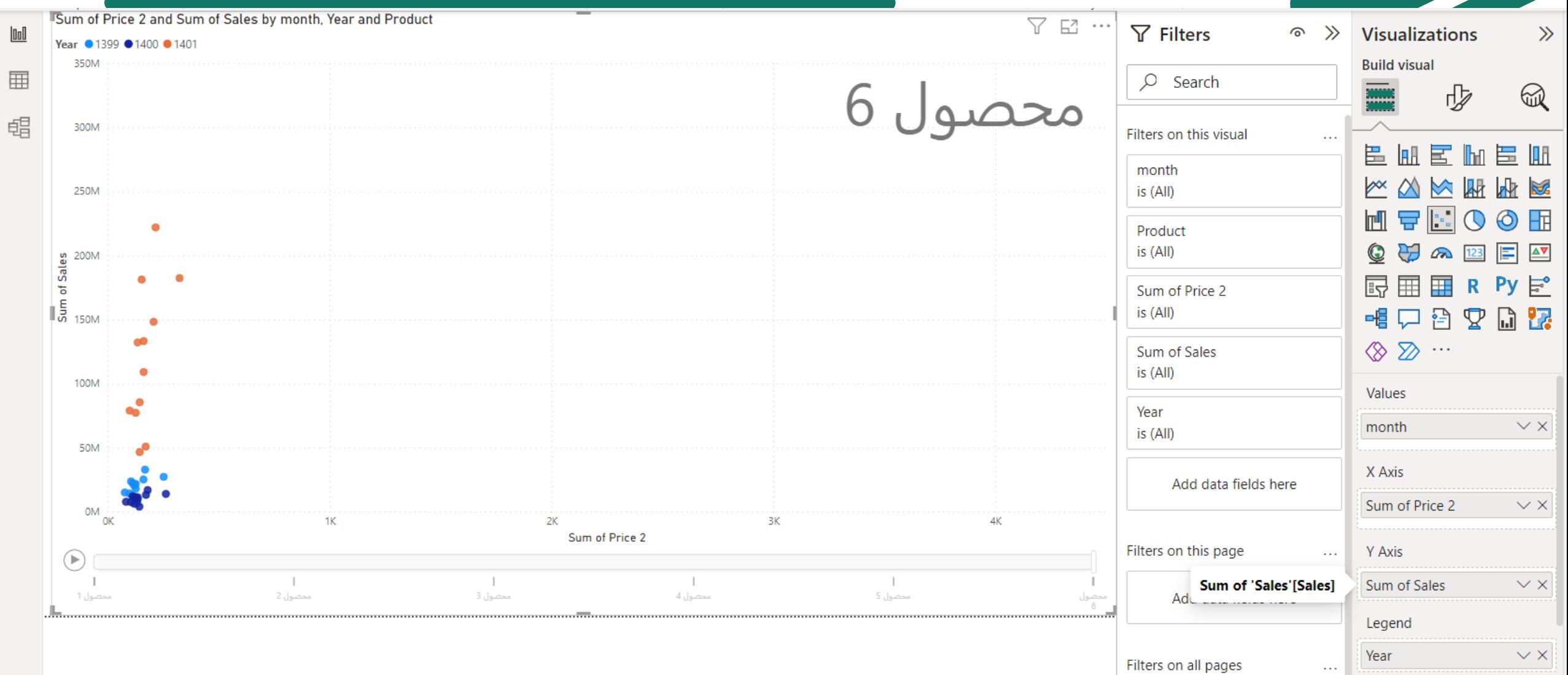

**South Contract Contract Contract Contract Contract Contract Contract Contract Contract Contract Contract Contract Contract Contract Contract Contract Contract Contract Contract Contract Contract Contract Contract Contract** 

## = Amount Sales **ایجاد سنجه فروش ریالی**

# SUMX(Sales,Sales[Price]\*Sales[Sales])

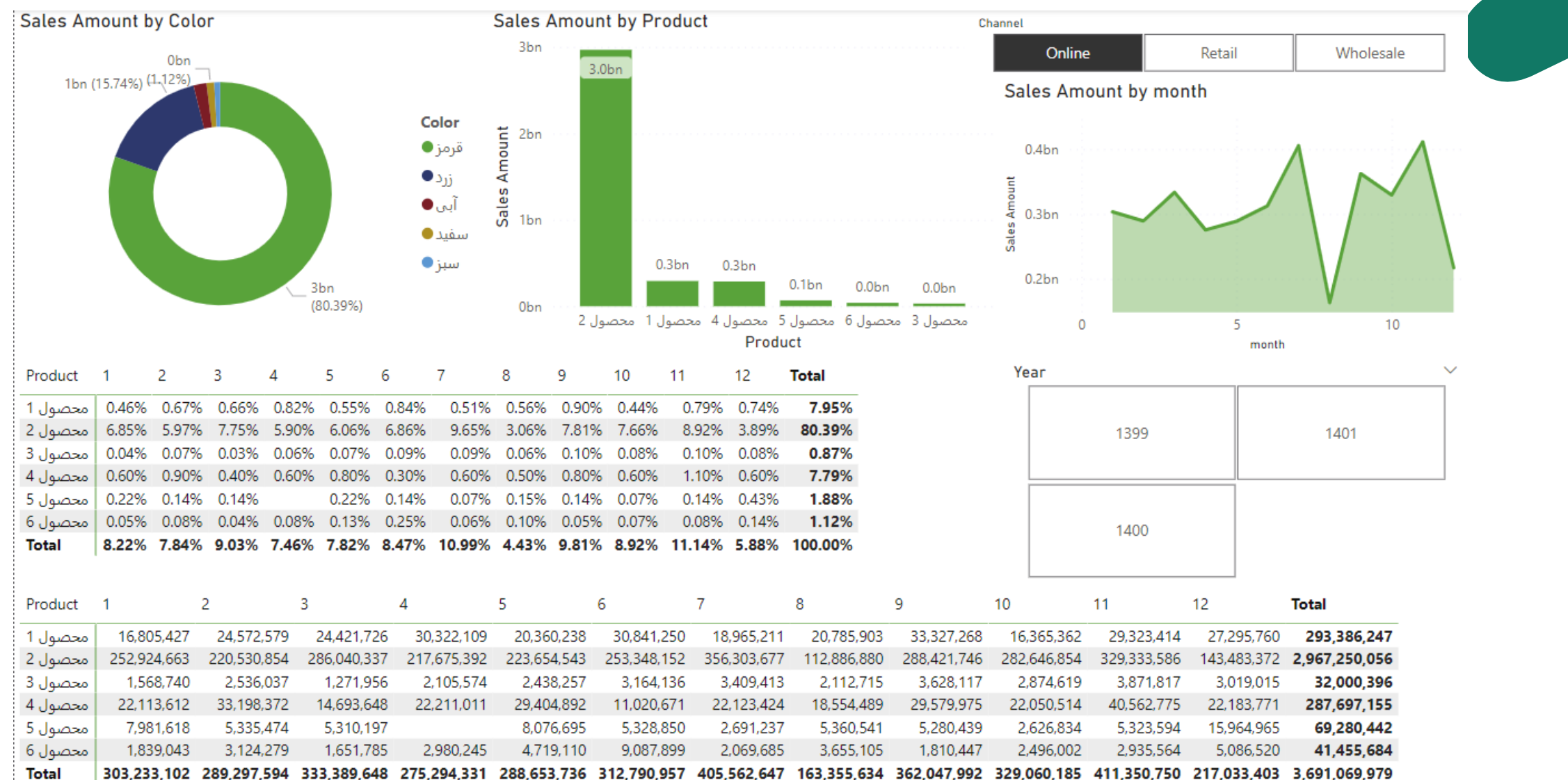

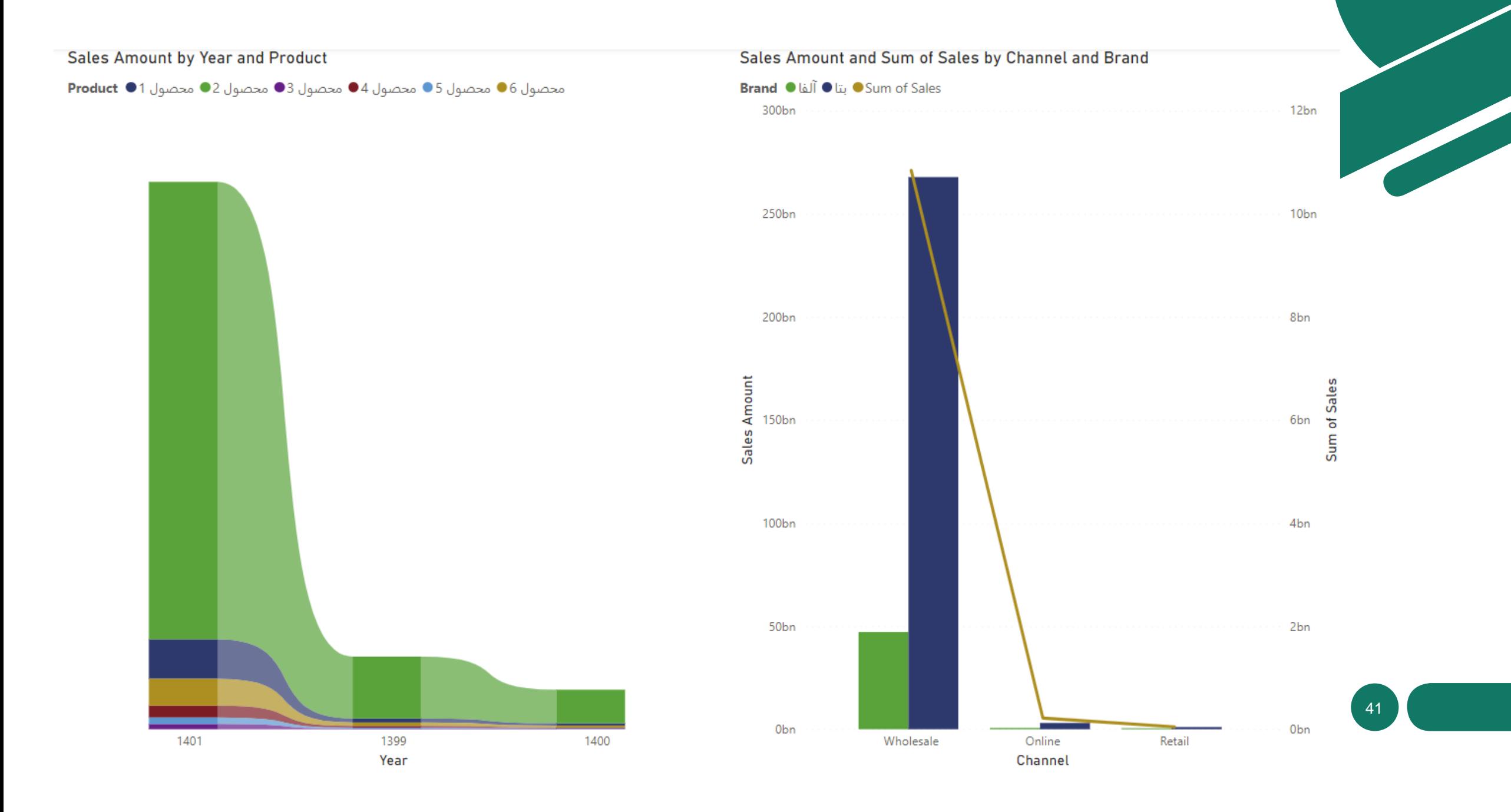

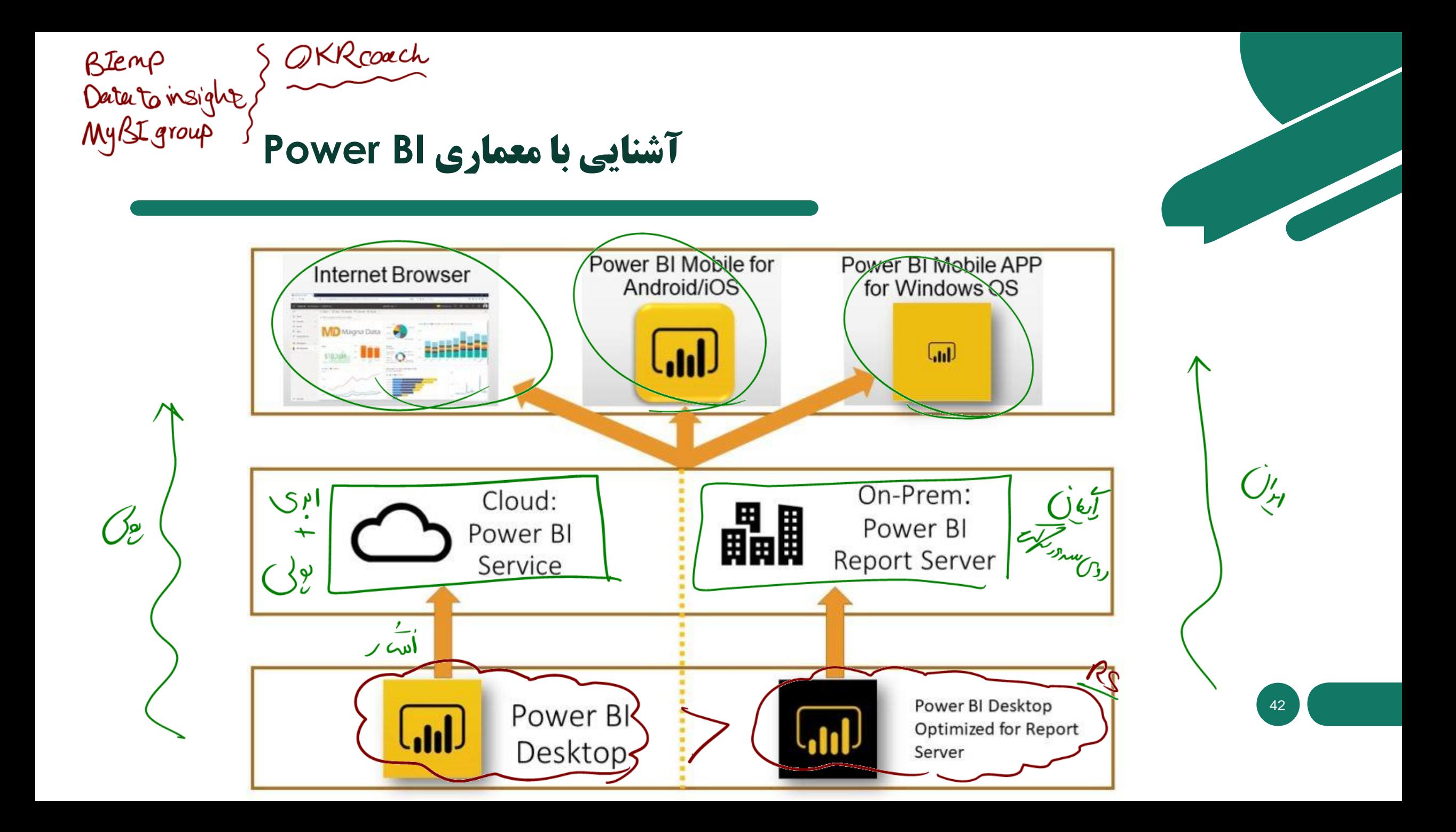